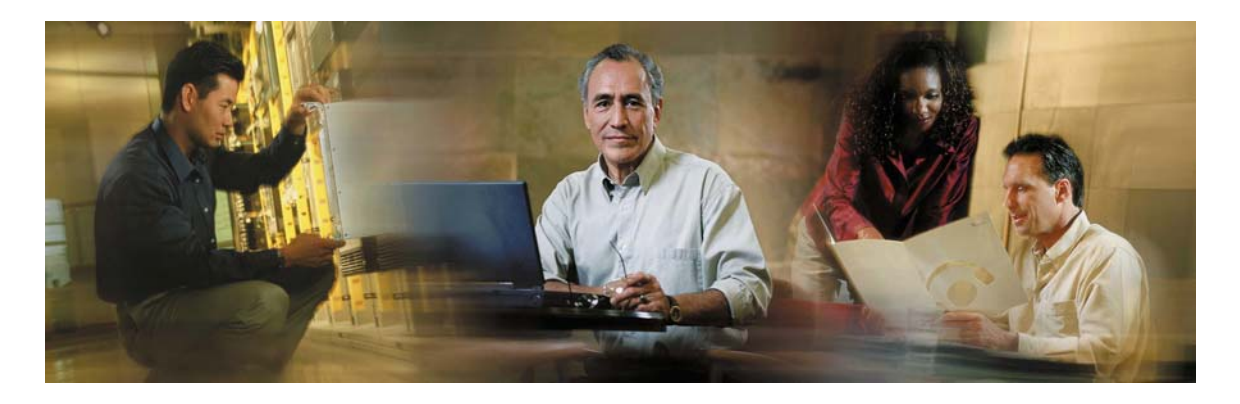

# Cisco Collaboration Server Version 5.0

Client-side API Programmer's Guide

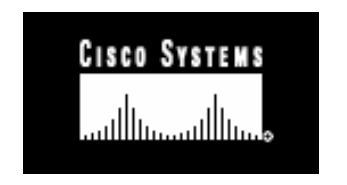

#### COPYRIGHT 2003 Cisco Systems Inc.

Access Registrar, AccessPath, Any to Any, AtmDirector, Browse with Me, CCDA, CCDE, CCDP,CCIE, CCNA, CCNP, CCSI, CD-PAC, the Cisco logo, Cisco Certified Internetwork Expert logo, CiscoLink, the Cisco Management Connection logo, the Cisco NetWorks logo, the Cisco Powered Network logo, Cisco Systems Capital, the Cisco Systems Capital logo, Cisco Systems Networking Academy, the Cisco Systems Networking Academy logo, the Cisco Technologies logo, ConnectWay, Fast Step, FireRunner, Follow Me Browsing, FormShare, GigaStack, IGX, Intelligence in the Optical Core, Internet Quotient, IP/VC, Kernel Proxy, MGX, Natural Network Viewer, NetSonar, Network Registrar, the Networkers logo, Packet, PIX, Point and Click Internetworking, Policy Builder, Precept, RateMUX, ScriptShare, Secure Script, ServiceWay, Shop with Me, SlideCast, SMARTnet, SVX, The Cell, TrafficDirector, TransPath, ViewRunner, Virtual Loop Carrier System, Virtual Voice Line, VlanDirector, Voice LAN, Wavelength Router, Workgroup Director, and Workgroup Stack are trademarks; Changing the Way We Work, Live, Play, and Learn, Empowering the Internet Generation, The Internet Economy, and The New Internet Economy are service marks; and Aironet, ASIST, BPX, Catalyst, Cisco, Cisco IOS, the Cisco IOS logo, Cisco Systems, the Cisco Systems logo, the Cisco Systems Cisco Press logo, Enterprise/Solver, EtherChannel, EtherSwitch, FastHub, FastLink, FastPAD, FastSwitch, GeoTel, IOS, IP/TV, IPX, LightStream, LightSwitch, MICA, NetRanger, Post-Routing, Pre-Routing, Registrar, StrataView Plus, Stratm, TeleRouter, and VCO are registered trademarks of Cisco Systems, Inc. or its affiliates in the U.S. and certain other countries. All other trademarks mentioned in this document are the property of their respective owners. The use of the word partner does not imply a partnership relationship between Cisco and any of its resellers.

Third-Party Copyright: The Sentry Spelling-Checker Engine Copyright; 1993 Wintertree Software Inc.

# **Table Of Contents**

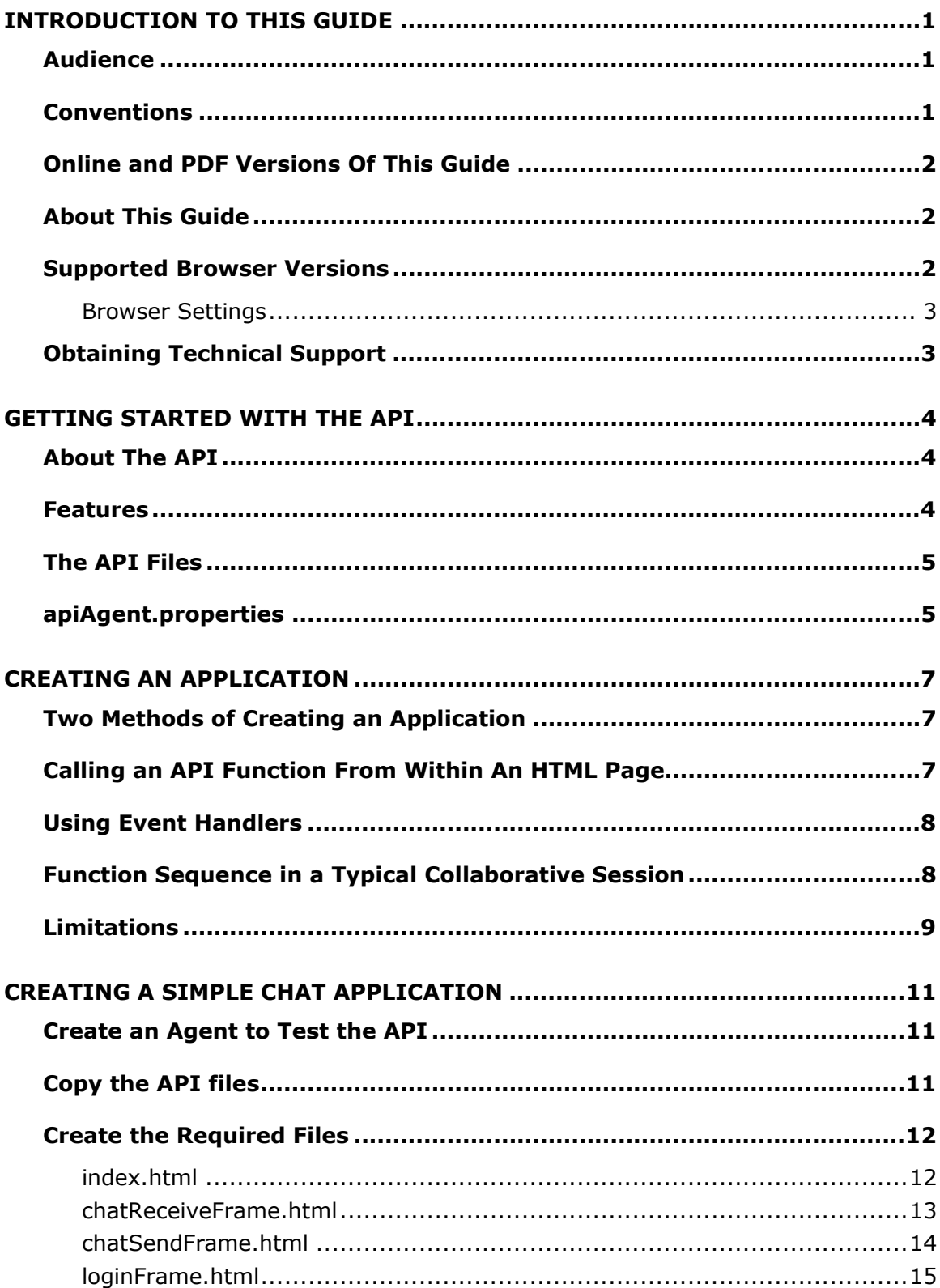

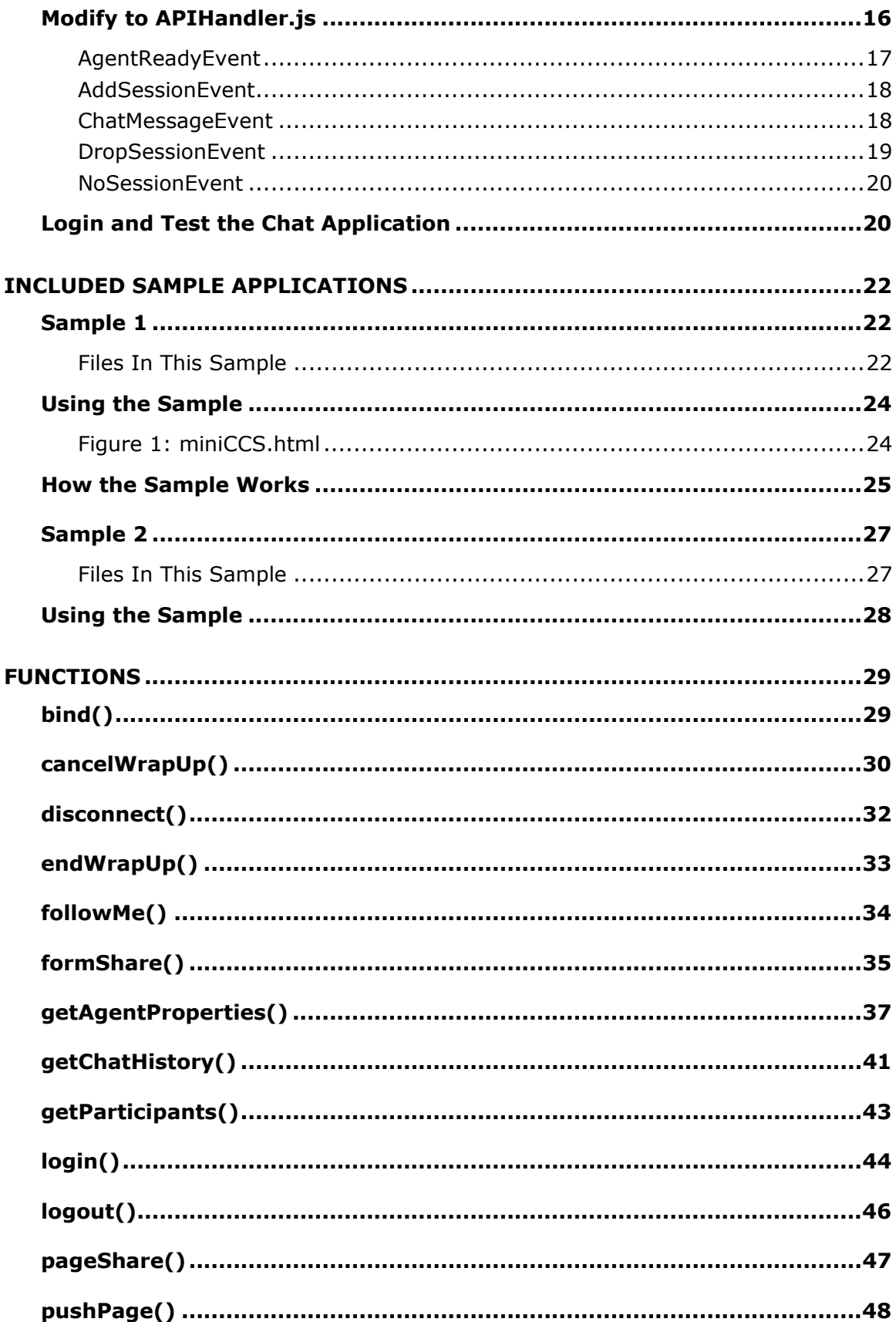

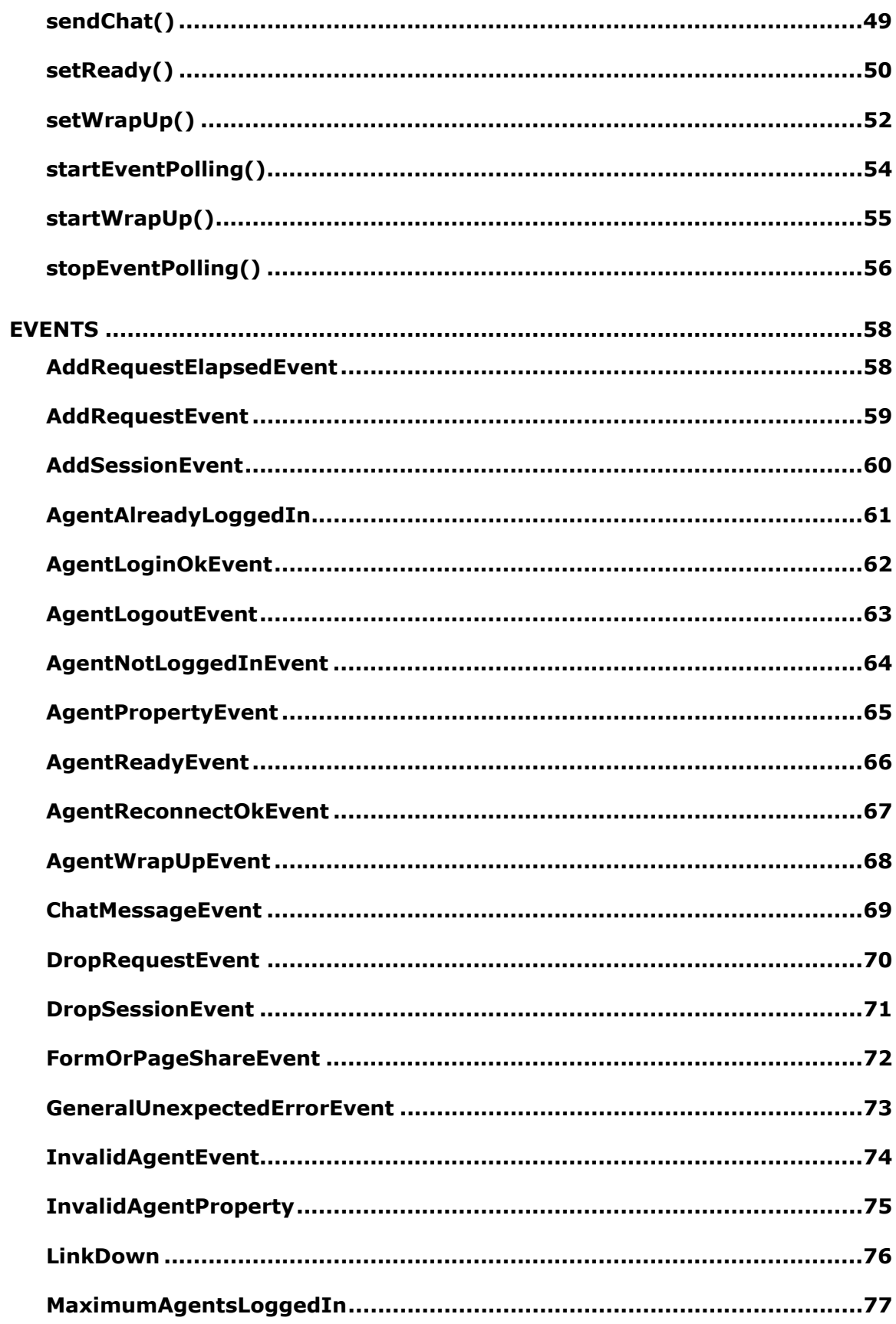

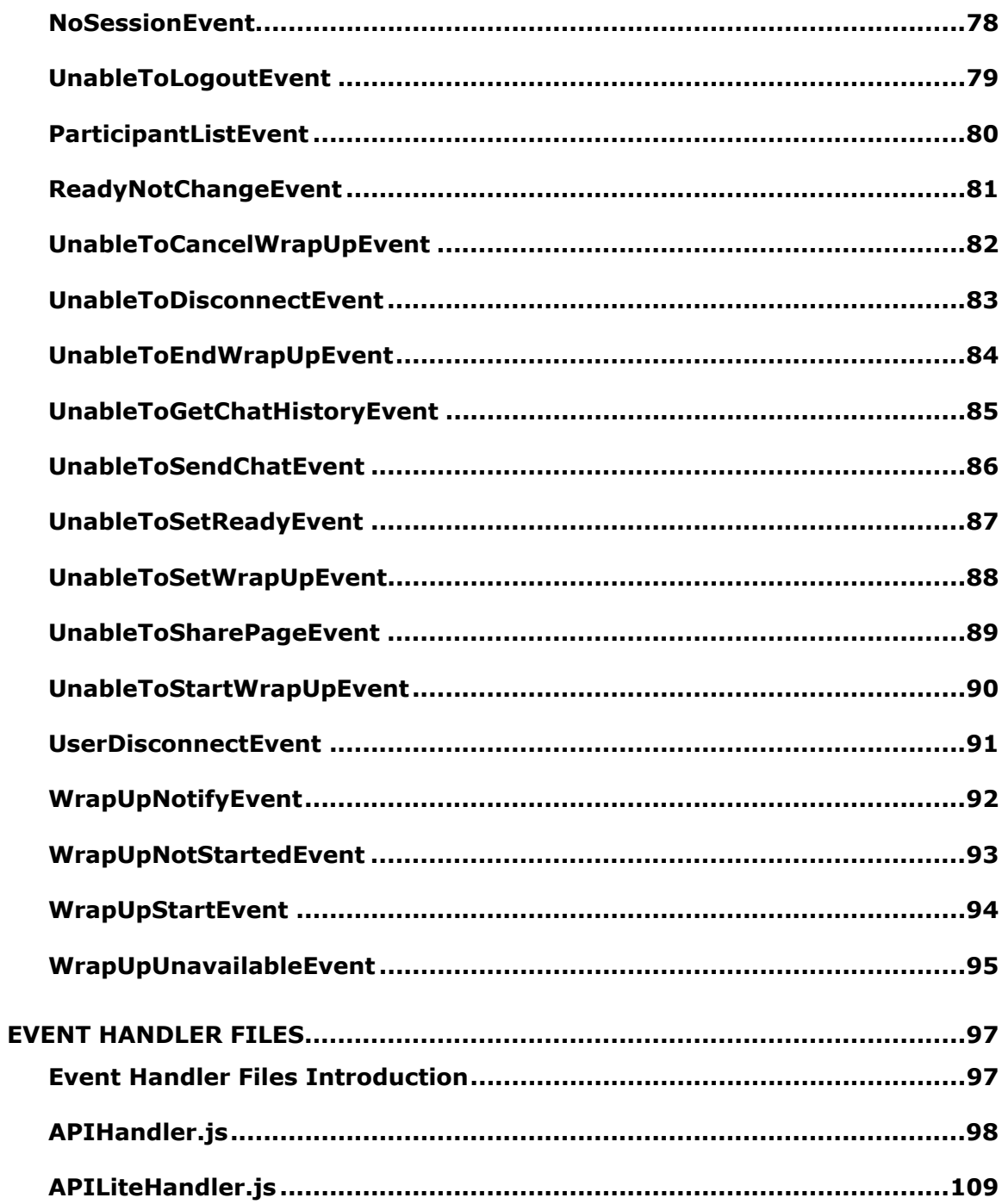

v

# <span id="page-7-0"></span>**Introduction To This Guide**

This document describes the Cisco Collaboration Server Client-side Application Programming Interface (API). The API allows you to create an agent's client-interface to interact with the Collaboration Server.

This section contains the following:

- Audience
- Conventions
- Online And PDF Versions Of This Guide
- About This Guide
- Supported Browser Versions
- Obtaining Technical Support

### **Audience**

This guide provides instructions, reference information, and examples for programmers and developers creating client applications that interface with Cisco Collaboration Server.

It is recommended that users of this guide also read the *Cisco Collaboration Server Administration Guide*.

This guide assumes you have experience writing Javascript applications, as well as an understanding of programming event-driven applications.

### **Conventions**

This quide uses the convention /Cisco\_CS/path/to/file when discussing the path to various files. Depending on your installation and operating system the actual path may be slightly different. Windows installation defaults to  $C:\C{iscoCS}\$ . Solaris installations default to the point at which you run the install script. The name Cisco\_CS is the default Collaboration Server root directory. This name can be changed by the installer of the program. Even though the name of the root directory may be different, the following paths described in this document will be the same regardless of your installation.

### <span id="page-8-0"></span>**Online and PDF Versions Of This Guide**

This guide is available in an online version (HTML) and a PDF version. The Online version contains cross-reference links between all of the functions and events. The PDF version should be used for printing a hard copy of this document. Both versions contain identical text.

# **About This Guide**

This guide contains the following sections:

- Overview an overview on how the API works.
- Creating a Simple Chat Applications a short tutorial on creating a simple chat application using the API.
- Included Sample Applications Descriptions of the two sample applications that are included with the API.
- Functions The complete list of functions available in the API with events and examples.
- Events The complete list of events available in the API with examples.
- Event Handler Files The code listings of the event handler files.

### **Supported Browser Versions**

The following browsers are supported for use with the API Client-side application that you create:

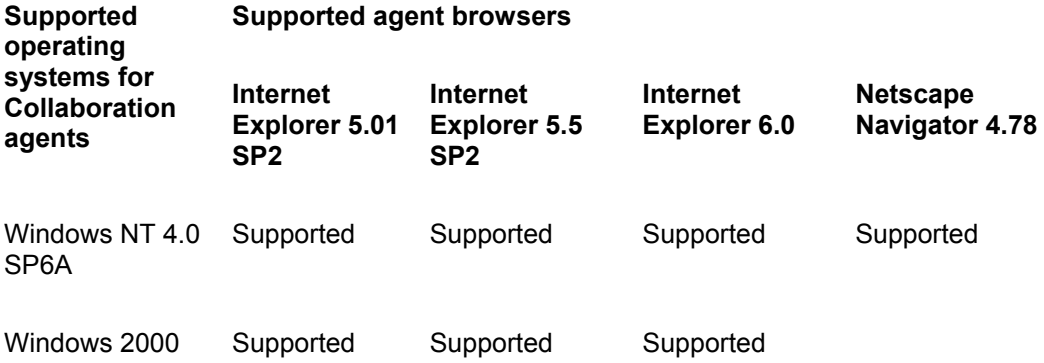

<span id="page-9-0"></span>Windows XP Supported

Caution: When you are using Netscape Navigator, you should not attempt to resize the browser window during an active session. Doing so causes the agent applet to reload, which can cause unpredictable behavior.

#### **Browser Settings**

Before using your application, ensure that your browser is set up to:

- Always accept cookies.
- Compare the document in cache to the document on the network once per session.

For specific instructions on how to change these settings, see the documentation for your browser.

## **Obtaining Technical Support**

If you have questions or problems, call the Cisco Systems Internet Communications Software Group (ICSG) Technical Assistance Center at (800) 553-2447, or send email to tac@cisco.com. Customer's calling outside the US can dial (408) 526-7209 or visit the TAC Web site at http://www.cisco.com/public/support/tac/home.shtml for additional worldwide contact numbers.

# <span id="page-10-0"></span>**Getting Started with the API**

This section contains the following:

- About The API
- Features
- The API Files
- apiAgents.properties

## **About The API**

The Collaboration Server Client-side API allows application programmers to create feature-limited client-applications of Collaboration Server.

You can use the Client-side API to integrate parts of Collaborations Server's Singlesession Agent Desktop into your own web-based application. For example, you can add chat and page sharing to an existing agent application that is browser based.

The API uses standard Javascript calls that are supported in the latest versions of the Netscape Navigator and Internet Explorer. Any application that you create that runs in these browsers can be further enhanced by adding the functionality provided by the Collaboration Server Client-side API.

### **Features**

The following tables lists the features that are supported in this version of the Collaboration Server Client-side API:

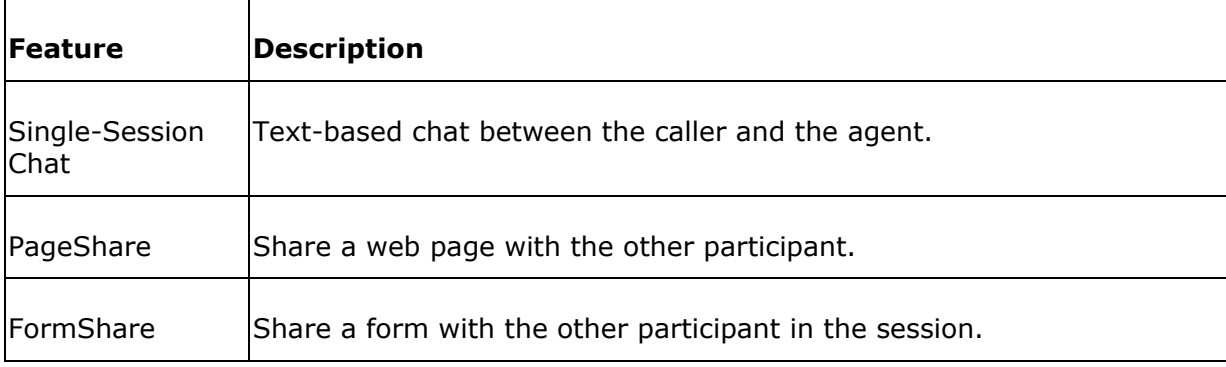

<span id="page-11-0"></span>PagePush Send a URL to the other participant's shared browser.

Features not listed in this table may work with the Client-side API, but they are not supported by Cisco.

### **The API Files**

The Cisco Collaboration Server Client-side API consists of these base files:

- API.jhtml The API file. This file should NOT be edited. This file contains a polling applets that receives events from the Collaboration Server.
- APIHandler.js Javascript event handlers. You must modify these functions to perform according to your specific application's needs.
- HiddenFrame.html An html file that must be included in your web application. It is used as the required target for server responses. This file should NOT be edited.

In addition, there are also two other files. These files are used for creating a separate authentication application that then links to your main application.

- APILite.jhtml Contains only the authentication functions in the API.
- APILiteHandler.js Contains only the authentication events in the API. This file does not contain the polling applet required to receive events from the Collaboration Server.

### **apiAgent.properties**

This file specifies some properties that are used for agents who are logged into the Collaboration Server through the API. This file is located in **/Cisco\_CS/servlet/properties/**

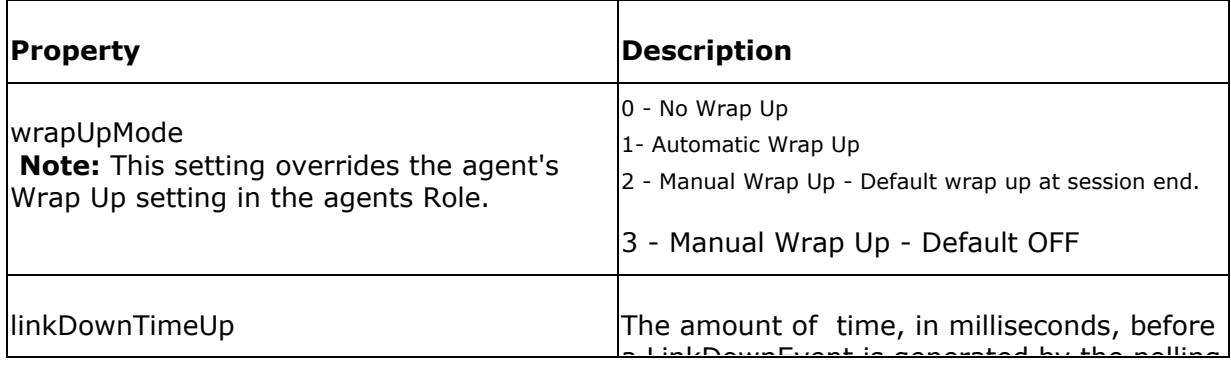

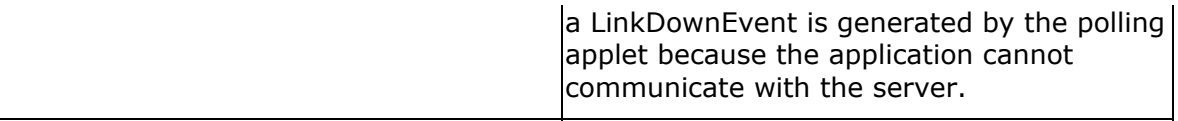

# <span id="page-13-0"></span>**Creating an Application**

This section provides an overview of using the API to create an application.

This section contains the following:

- Two Methods Of Creating An Application
- Calling An API Function From Within An HTML Page
- Using Event Handlers
- Function Sequence in a Typical Collaborative Session
- **Limitations**

## **Two Methods of Creating an Application**

There are two ways you can use the API to create an application:

- Method 1 uses the "lite" versions of the API files (ccsLite.jthml and APILiteHandler.js) for login and the full API files (css.jhtml & APIHandler.js) version for all other events - see Sample1.
- Method 2 uses the normal API file (API.jhtml & APIHandler.js) see Sample2.

### **Calling an API Function From Within An HTML Page**

The API functions are called using standard Javascript function calls. You call an API function from within HTML pages by use of *form* tags or *href* tags, for example:

```
<form name="LoginForm" 
action="javascript:top.actionFrame.login(window.document.LoginForm.usern
ame.value,
 window.document.LoginForm.password.value)">
```
<A HREF=javascript:top.actionFrame.login(window.document.LoginForm.username .value, window.document.LoginForm.password.value)>Submit</A>

Use the method best suited to your application.

## <span id="page-14-0"></span>**Using Event Handlers**

For almost every action you take by using one of the API functions, the Collaboration Server returns an event. For example, if you attempt to login an agent using login(), then the Collaboration Server will return an event informing you whether the login was successful, (AgentLoginOkEvent), or if there was an error (InvalidAgentEvent).

The API does not define what happens in the event handlers. Collaboration Server calls the event handlers as required, but if you do not modify the event handler to do something, then nothing happens.

This guide provides some sample events for each of the event handlers, but you must customize the events for your own application.

## **Function Sequence in a Typical Collaborative Session**

The table below outlines the functions that need to be used during a typical collaboration session. See the functions for the corresponding events that occur.

**Note:** You do not have to wait for a response from the server before calling another function. The server is able to receive additional requests while it is still processing the current request.

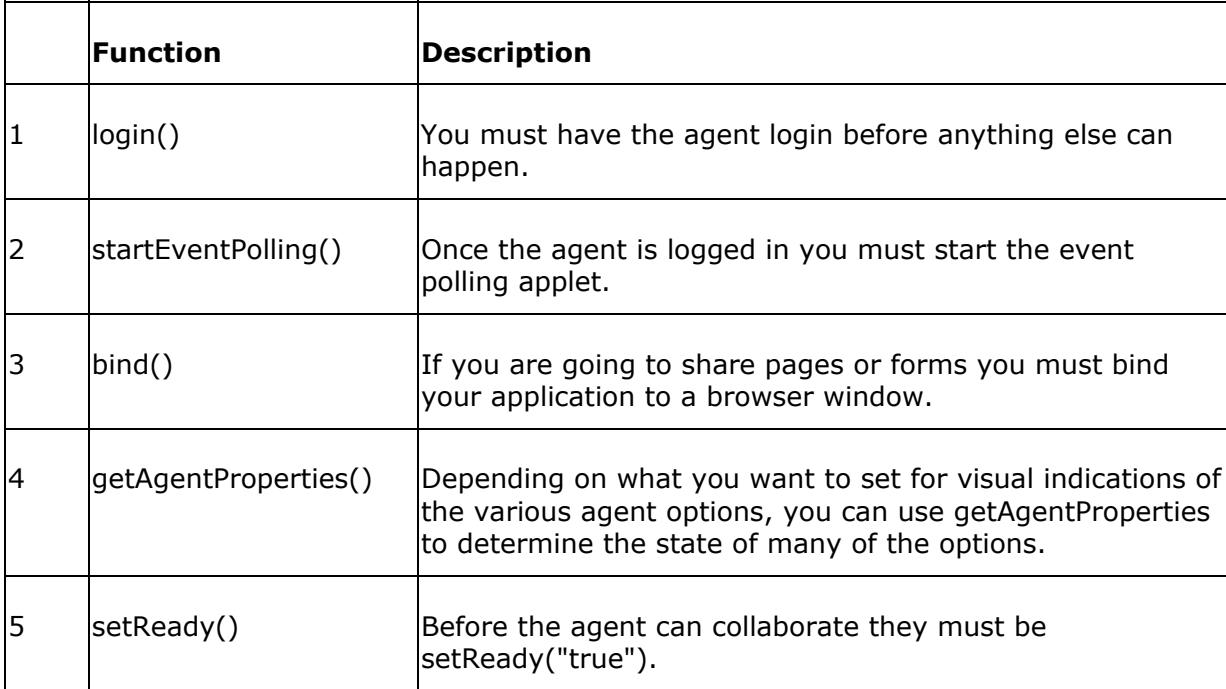

<span id="page-15-0"></span>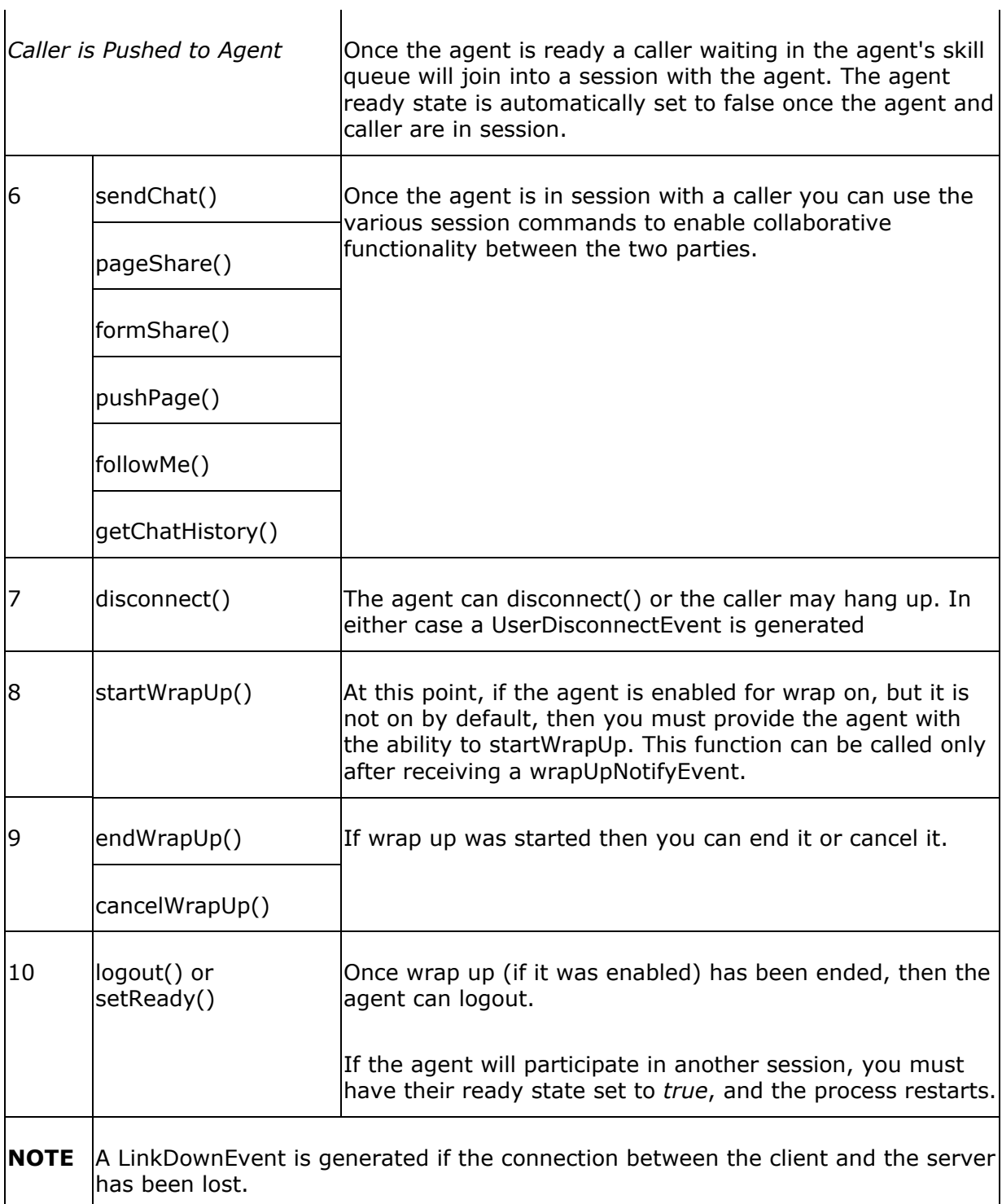

# **Limitations**

There are a few limitations to creating and using the API:

- When you log in an agent it should always be done in a "fresh" window. If you run into unusual behavior you should clear the cache and close the browser after you log out an agent.
- When testing, do not start an agent and a caller on the same computer using the same type of browser. The JVM is shared for the browsers and unpredictable behavior may occur. Instead, use two different browser types (i.e. log the agent in using Internet Explorer and log the caller in using Netscape Navigator), or use two different computers.
- Your application's main html page must not be resizeable in Netscape. Resizing the browser in Netscape causes applets to reload and could cause unpredictable behavior.
- Microsoft Internet Explorer users must use an external browser window to share complex pages or forms. You cannot share complex pages or forms in a shared frame.
- AgentLoginOkEvent and AgentReconnectEvent are the only events that can be received before startEventPolling() is called. All other events can only be received if startEventPolling() is running.
- Agents who use applications built from the API must be push agents. In addition, this API does not support Pick agents, custom agents, and MeetMe sessions.

# <span id="page-17-0"></span>**Creating A Simple Chat Application**

The topic provides a brief tutorial on using the Collaboration Server Client-side API. The tutorial leads you through the steps to create a simple chat application that can be used to chat with a caller.

Complete the following steps to complete a simple chat application:

- 1. Create an Agent to Test the API
- 2. Copy the API Files
- 3. Create the Required Files
- 4. Modify APIHandler.js
- 5. Login and Test the Chat Application

## **Create an Agent to Test the API**

Before you begin you should create an agent and a role that will be used specifically for tutorial. You create the agent using the Collaboration Server Administration Desktop application (login in at http://<YOUR COLLABORATION SERVER>/admin..

- The agent should have a single-session skill assigned.
- For the purposes of this tutorial, you should set wrapUpMode=0 in /Cisco\_CS/servlet/properties/apiAgent.properties, since this tutorial does not provide any Wrap Up controls.
- The agent must be a *push* agent, which is set in the agent role using the Collaboration Server Administration Desktop.

### **Copy the API files**

First you need to copy some files from the API folder in /Cisco\_CS/pub/html/api. You should copy the files to a new working directory that is accessible from your web server. The files that you should copy are:

- API.jhtml DO NOT EDIT.
- HiddenFrame.html DO NOT EDIT.

<span id="page-18-0"></span>• APIHandler.js - Edit this file to modify the event handlers for your application. Suggested functions for this application are included below.

## **Create the Required Files**

Next you need to create several html files. These files hold the framework of your chat application. and should be created in the same directory into which you copied the three files above.

The files that you need to create are:

- index.html A frameset that loads the following frames.
- loginFrame.html a frame that contains a form so that the agent can login to the Collaboration Server, set ready, disconnect, etc..
- chatReceiveFrame.html a frame used to display chat received from the caller.
- chatSendFrame.html a frame used to send chat to the caller.

The content of the files are shown below.

#### **index.html**

This file is the frameset that houses all of the other files in your applications. Take note of the top two frames in the frameset, hiddenFrame and actionFrame. These two frames are required in every application that uses the Collaboration Server Client-side API. They must be called by these names.

Also note that the frame "actionFrame" contains API.jhtml. API.jhtml contains all of the API functions, it also references APIHandler.js.

The remaining frames in the frameset are:

- the login frame, which contains the login fields as well as the logout, disconnect, and setReady forms,
- and the chatSendFrame and chatReceiveFrame, that are used to send and receive chat.

*index.html*

<html>

```
<head>
<title>A Simple Chat Application</title>
<frameset rows="1,1,175,*">
<frame name="hiddenFrame" src="HiddenFrame.html" marginwidth="0" 
marginheight="0" scrolling="no">
<frame name="actionFrame" src="API.jhtml" scrolling="no" noresize>
<frame name="loginFrame" src="loginFrame.html" scrolling="no" noresize>
<frameset cols="50%,*">
<frame name="chatSendFrame" src="chatSendFrame.html" scrolling="no">
<frame name="chatReceiveFrame" src="chatReceiveFrame.html" 
scrolling="auto">
</frameset>
</frameset>
</head>
<body>
You need frames to view this document.
</body>
</html>
```
#### **chatReceiveFrame.html**

This file is used to display chat messages from the agent and the caller. The chat text is displayed here when ChatMessageEvent is fired.

*chatReceiveFrame.html*

<html>

<span id="page-20-0"></span>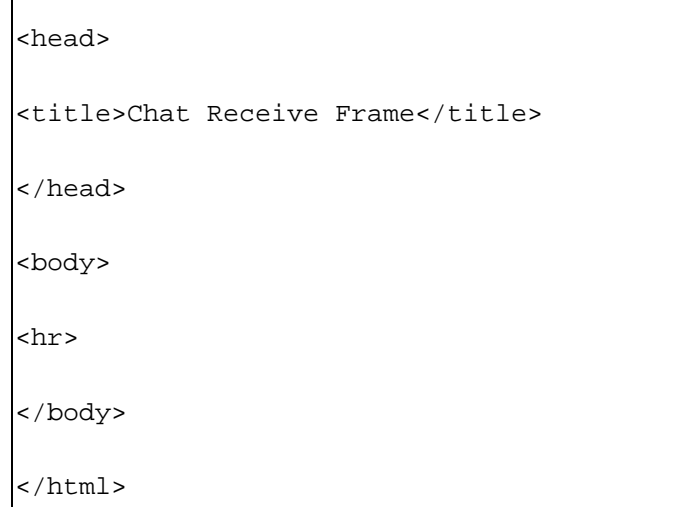

#### **chatSendFrame.html**

This file is used to send chat to the caller. The chat message entered by the agent is cleared after each message is sent by ChatMessageEvent. Note the function call in the *action* portion of the *form* tag.

*chatSendFrame.html*

```
<html>
<head>
<title>Chat Send Frame</title>
</head>
<body>
<form name="sendChatForm" 
action="javascript:top.actionFrame.sendChat(window.document.sendChatForm.me
ssage.value)">
<textarea cols="50" rows="10" name="message"></textarea>
<br><input type="submit" value="Send Chat">
</form>
```
<span id="page-21-0"></span></body>

</html>

#### **loginFrame.html**

This file contains the basic controls for the agent, including:

- Login
- Set Ready
- Session Disconnect
- Logout

Each of the *form* elements on the page call a different function in the API.

```
loginFrame.html
```

```
<html>
<head>
<title>Login Frame</title>
</head>
<body>
<form name="LoginForm" 
action="javascript:top.actionFrame.login(window.document.LoginForm.username
.value,window.document.LoginForm.password.value)">
<p>Login name: <input type="text" name="username"> Password: <input 
type="password" name="password"> <input type="submit" value="Login">
</form>
<form name="setReadyForm" 
action="javascript:top.actionFrame.setReady(window.document.setReadyForm.re
adyState.value)">
<select name="readyState">
```

```
<option value="true">true</option>
<option value="false">false</option>
</select>
<input type="submit" value="Set Ready">
</form>
<form name="disconnectForm" 
action="javascript:top.actionFrame.disconnect()">
<input type="submit" value="Session Disconnect">
</form>
<form name="LogoutButton" action="javascript:top.actionFrame.logout()">
<input type="submit" value="Logout">
</form>
</body>
</html>
```
## **Modify to APIHandler.js**

Finally you need to make some modifications to APIHandler.js. APIHandler.js is the main interface into the API.

At a minimum, you should modify the following events in APIHandler.js for this tutorial:

- AgentLoginOkEvent
- AgentLogoutEvent
- AgentReadyEvent
- AddSessionEvent
- ChatMessageEvent
- <span id="page-23-0"></span>• UserDisconnectEvent
- DropSessionEvent
- NoSessionEvent

#### **AgentLoginOkEvent**

This event starts the event polling applet and pops up an alert notifying them that they are now logged in.

#### *AgentLoginOkEvent*

```
function AgentLoginOkEvent()
{
top.actionFrame.startEventPolling();
alert('You are now logged in.');
}
```
#### **AgentLogoutEvent**

This event notifies the agent that they have logged out.

#### *AgentLogoutEvent*

```
function AgentLogoutEvent()
{
alert('You have been logged out. Please close your browser.');
}
```
#### **AgentReadyEvent**

This event notifies the agent that they are ready (or unavailable) to participate in a session with a caller.

*AgentReadyEvent*

```
function AgentReadyEvent(ready)
{
if(ready == true) {
alert('You are now ready to receive a caller.');
} else {
alert('You are now unavailable.');
}
}
```
#### **AddSessionEvent**

This event notifies the agent that they are about to go into session with a caller.

*AddSessionEvent*

```
function AddSessionEvent(sessionId,agentParticipantId,callerParticipantId, 
callerParticipantName,requestId)
{
alert('You are about to enter a new session with ' + callerParticipantName 
+ \langle \cdot \cdot \cdot \rangle;
top.chatReceiveFrame.document.write('<h3> Now in session with ' + 
callerParticipantName + '.</h3>');
}
```
#### **ChatMessageEvent**

This event occurs each time a chat message is sent. If the sender is the agent then this event first clears the text that was sent from the agent's send chat frame, then the event prints the message text in chatReceiveFrame.html.

If the sender is the caller, then the event simply writes the callers text to the chat

<span id="page-25-0"></span>application.

*ChatMessageEvent*

```
function ChatMessageEvent(sessionId, senderName, messageText, isAgent)
{
if(isAgent == true)
{
top.chatSendFrame.sendChatForm.message.value = "";
top.chatReceiveFrame.document.write("<br > "> + senderName + ": " +
messageText);
}
else if(isAgent == false)
{
top.chatReceiveFrame.document.write("<br><b>"+ senderName + "</b>: " + 
messageText);
}
}
```
### **DropSessionEvent**

This event notifies the agent that the caller has disconnected. It also prints a short message in chatReceiveFrame.html.

*DropSessionEvent*

```
function DropSessionEvent(sessionId, participantName)
{
alert('The session with, ' + participantName + ', has ended.');
top.chatReceiveFrame.document.write('<h3>' + participantName + ' has left
```
<span id="page-26-0"></span>the session.</h3>');

#### **NoSessionEvent**

}

}

This event occurs if the agent tries to access a function that requires a session (such as send chat) while the agent is not currently in a session.

*NoSessionEvent*

```
function NoSessionEvent()
{
```
alert('You cannot do that because you are not in session!');

## **Login and Test the Chat Application**

After you have copied, created, and modified the necessary files you should attempt to login to the page to test the chat.

Load the /path/to/index.html file into your browser. It should look similar to the image below:

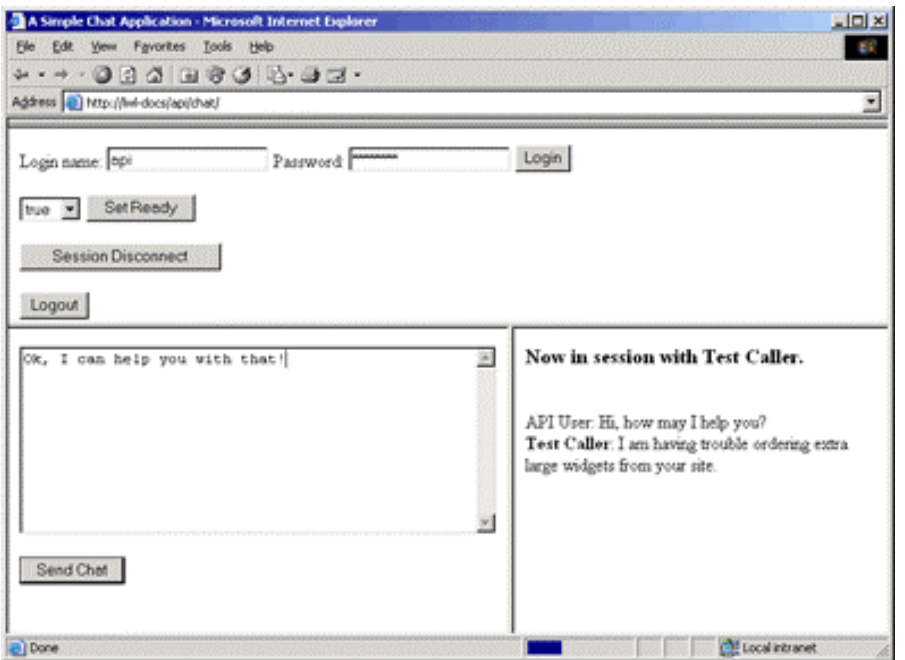

#### **To Test the Application**:

- 6. Log in an appropriate agent. Enter the agent's login name and password and click **Login**.
- 7. Set the agent ready state to **true** by selecting true and clicking **Set Ready**.
- 8. Log in a caller from http://<COLLABORATION SERVER>/callme/callFrame.html. You must use a separate computer to login the computer. Be sure to select a skill that is usable by the agent that you have logged in.
- 9. The caller and agent enter a session. Use text chat to communicate between the two browsers.

# <span id="page-28-0"></span>**Included Sample Applications**

### **Sample 1**

The sample1 application included in the API distribution is a mini implementation of the Cisco COllaboration Server Single-session Chat Interface. The sample1 application can be found in the /Cisco\_CS/api/sample1 directory.

Before using the sample you should understand the following concepts:

- Files In This Sample
- Using the Sample
- How the Sample Works

#### **Files In This Sample**

The directory contains the following files:

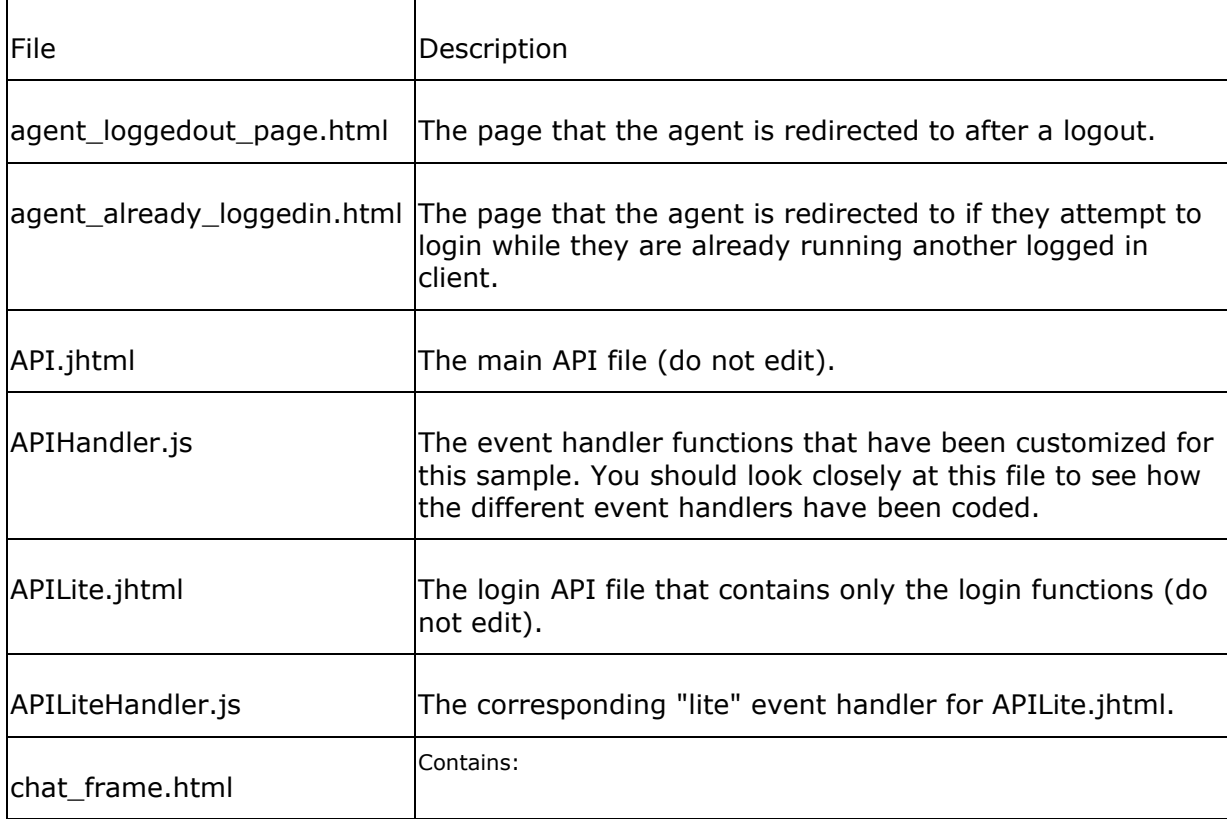

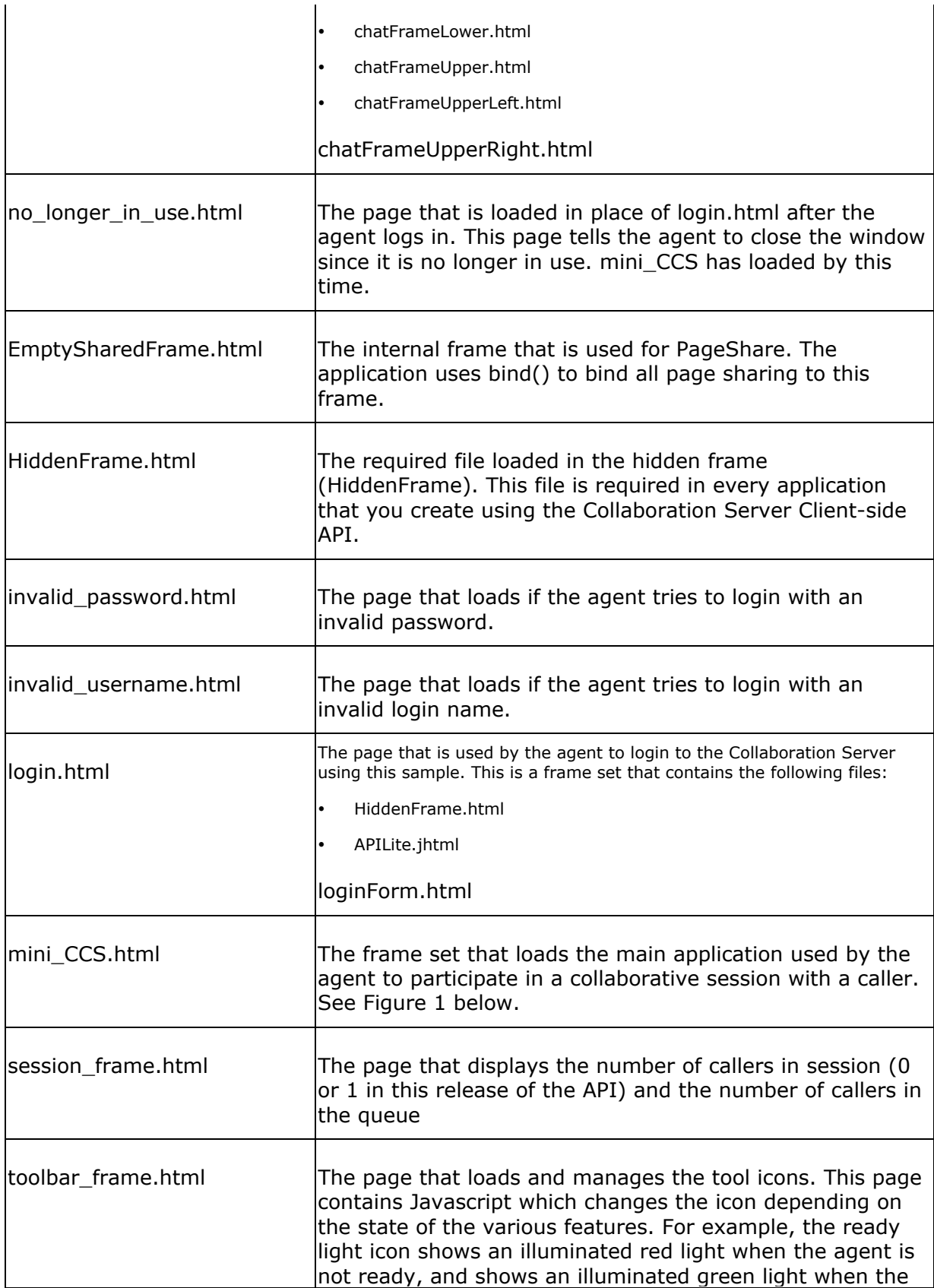

<span id="page-30-0"></span>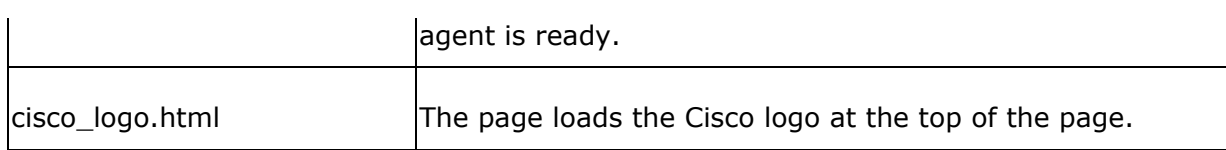

# **Using the Sample**

Open http://<CCS SERVER/api/sample1/ login.html in a browser to use the sample1 application.

The page mini\_CCS.html appears once the agent is logged in. See Figure 1.

### **Figure 1: miniCCS.html**

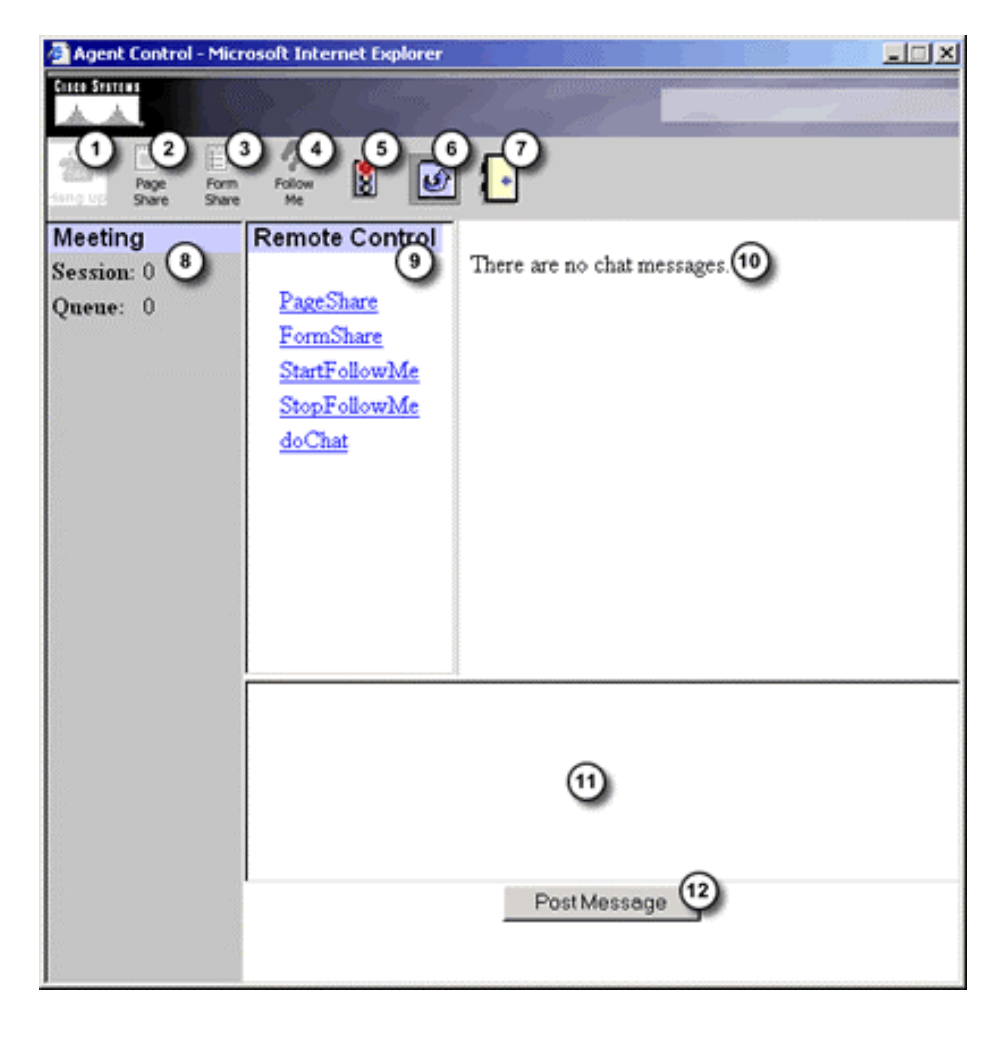

Sample1 provides the following functionality (see callouts from Figure 1):

- <span id="page-31-0"></span>• Agent login (from sample1/login.html)
- 1. Session Disconnect once in a session you can click **hangup** to end the session.
- 2. Page Share The agent can click **PageShare** while in session to share the page currently in the agent's shared browser with the caller.
- 3. Form Share The agent can click **FormShare** while in session to share the form currently in the agent's shared browser with the caller.
- 4. Follow Me Toggles Follow Me browsing.
- 5. Ready/Not Ready Switch This is a clickable switch that the agent uses to toggle his ready state. A red light indicates that the agent is not ready. A green light indicates that th agent is ready.
- 6. Wrap Up Mode Starts/Stops wrap up mode if the agent is able to optionally use wrap up. If wrap up is on by default then the agent can use this button to end wrap up. If wrap up for the agent is disables then this button has no functionality.
- 7. Log Out Clicking **Logout** logs the agent out of the application.
- 8. Session/Queue Caller Count Displays the number of callers currently in session (0 or 1 in this version of he API), and also displays the number of callers currently in queue.
- 9. Caller Remote Control Panel These items can be clicked to enable or disable the various features on the caller side.
- 10. Chat Message Display Area Any text chat is shown in this frame.
- 11. Chat Message Input Area The agent types chat into this box.
- 12. Chat Message Send Clicking **Post Message** sends that chat in the Chat Message Input Area to the caller.

#### **How the Sample Works**

Notice that there are two API files included within this sample, API.jhtml and APILite.jhtml.

APILite.jhtml - (includes APILiteHandler.js) provides only the functions and events necessary for login and reconnect. These files are used by login.html, which is the agent login form. Once the agent login is authenticated then miniCCS.html is loaded.

API.jhtml - (includes ccsHander.js) Contains the full API, and is used by the mini-CCS application (miniCCS.html).

The agent logs in to the application using a page which calls APILite.jhtml (login.html). Once logged in the application loads a new window (miniCCS.html) that calls the complete API (API.jhtml).

# <span id="page-33-0"></span>**Sample 2**

The sample2 application included in the API distribution is a simple demonstration of the capabilities of the API.

Before using the sample you should understand the following concepts:

- Files In This Sample
- Using the Sample

#### **Files In This Sample**

The directory contains the following files:

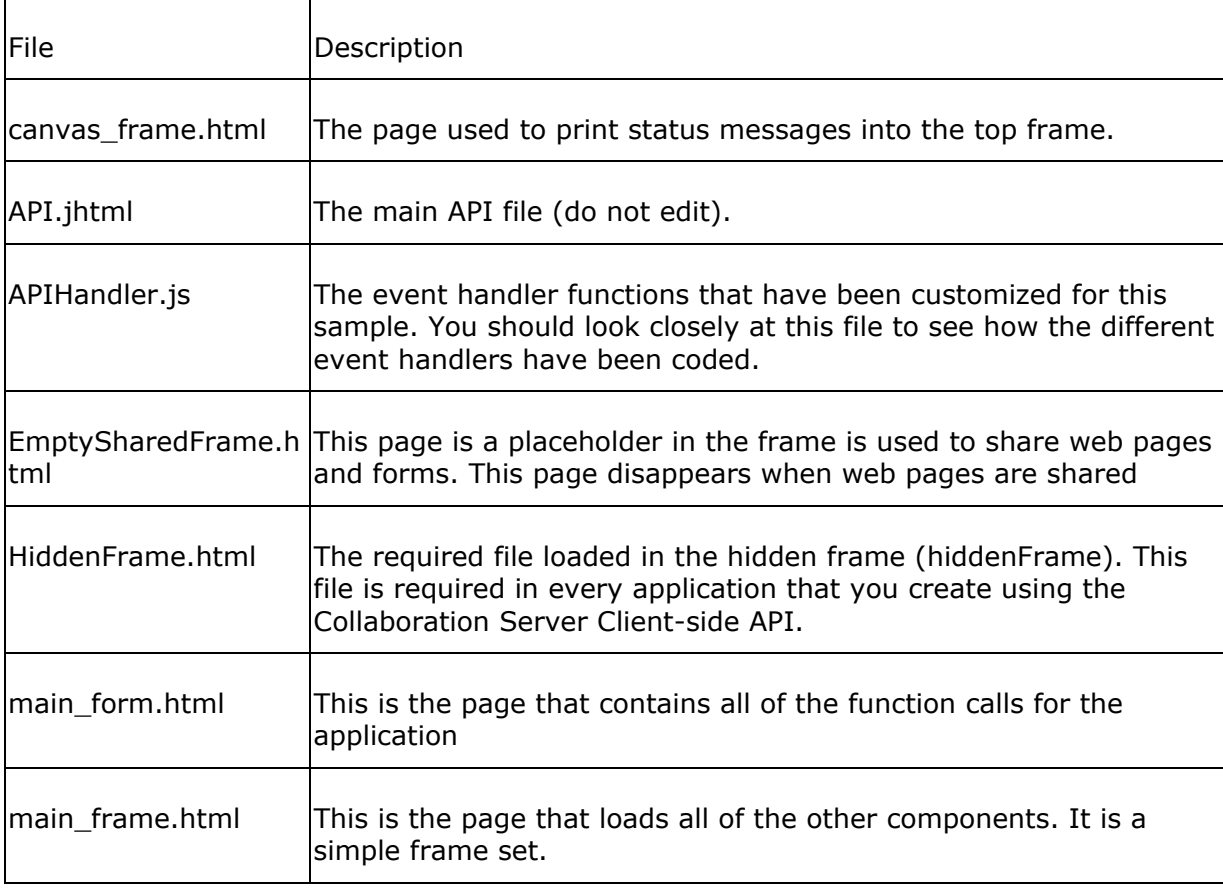

## <span id="page-34-0"></span>**Using the Sample**

Open http://<CCS SERVER>/api/sample2/main\_frame.html in a browser to use the sample2 application.

The page contains a table that lists all of the functions used in the API. Some of the functions allow you to enter arguments (such as login()).

You should take a "top-down" approach when testing the functions on the page and test each function in sequence. At a minimum you should do the following in order:

- 1. login() using an actual agent Login name and Password.
- 2. startEventPolling()
- 3. setReady() Set to true.
- 4. bind()

# <span id="page-35-0"></span>**Functions**

# **bind()**

This function allows you to bind a frame or a browser window to be used for PageShare. By using bind() you identify the frame or browser window into which the shared web pages should be viewed.

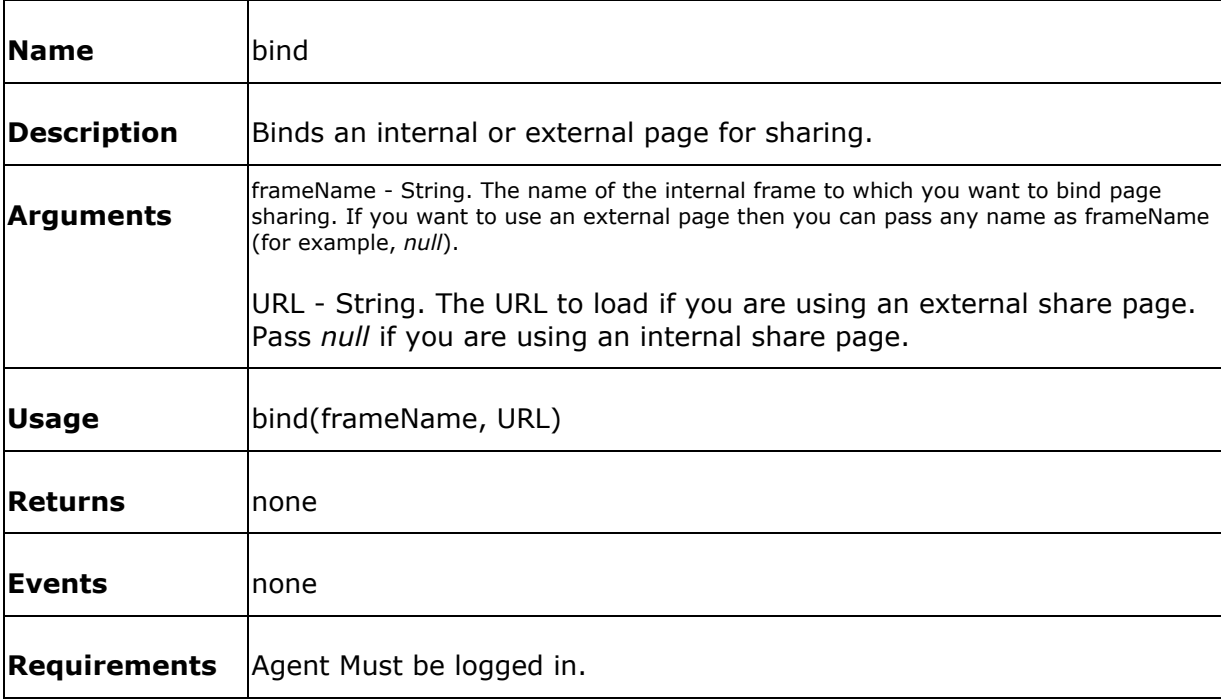

The simplest example of bind is shown below :

<A HREF=javascript:top.actionFrame.bind("emptySharedFrame",null)>Bind Internal</A>
#### **cancelWrapUp()**

This function notifies the Collaboration Server that the agent is canceling wrap up. This function is used after a WrapUpNotifyEvent has been received.

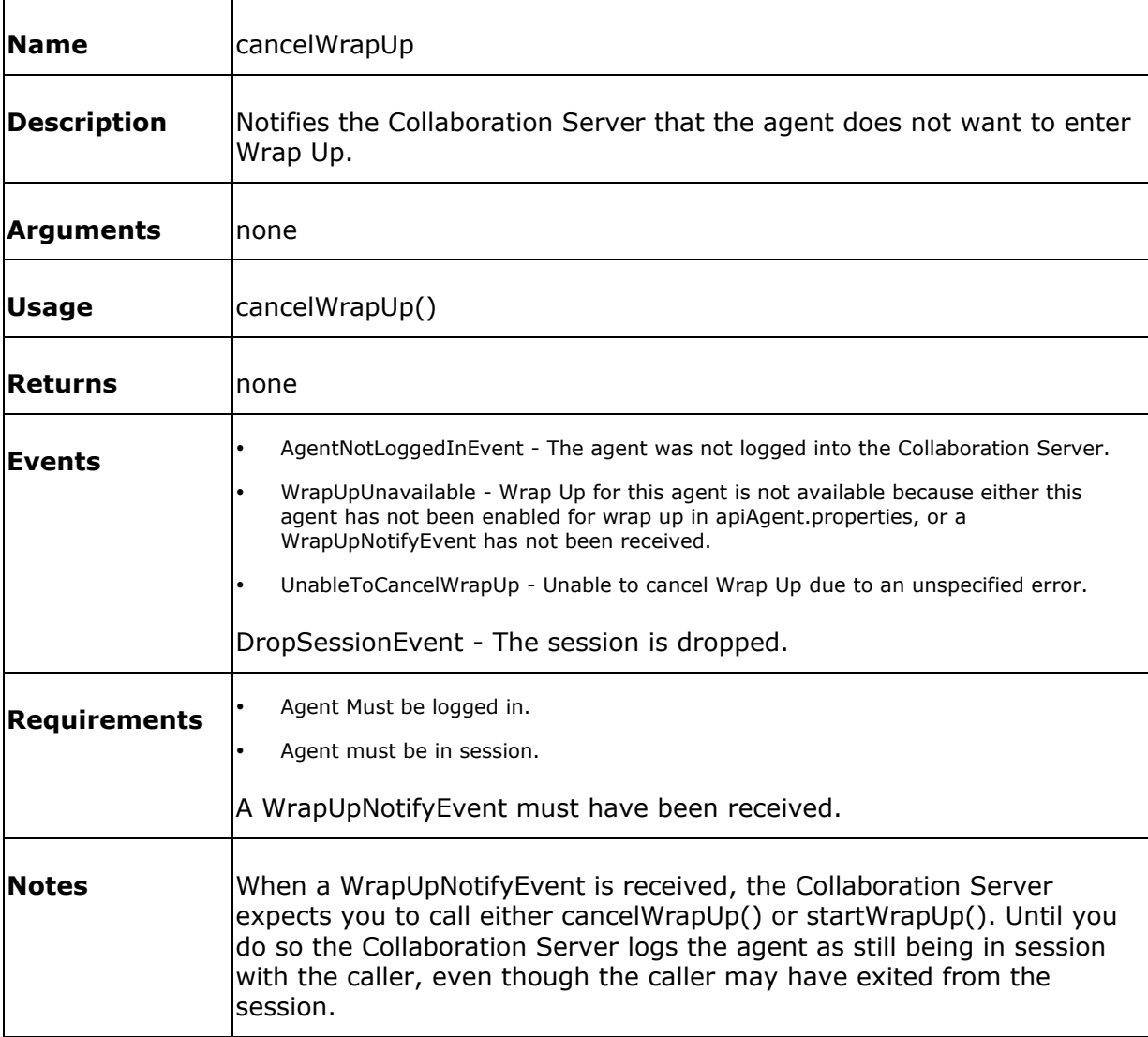

The simplest example of cancelWrapUp is shown below :

```
<form name="cancelWrapUpFrom" 
action="javascript:top.actionFrame.cancelWrapUp()">
<input type="submit" value="Cancel Wrap Up">
```
</form>

## **disconnect()**

This function disconnects the agent from the current session.

**Note:** This function does NOT log the agent out of the application. It only disconnects the agent from the session. You must use logout() to log the agent out of your application.

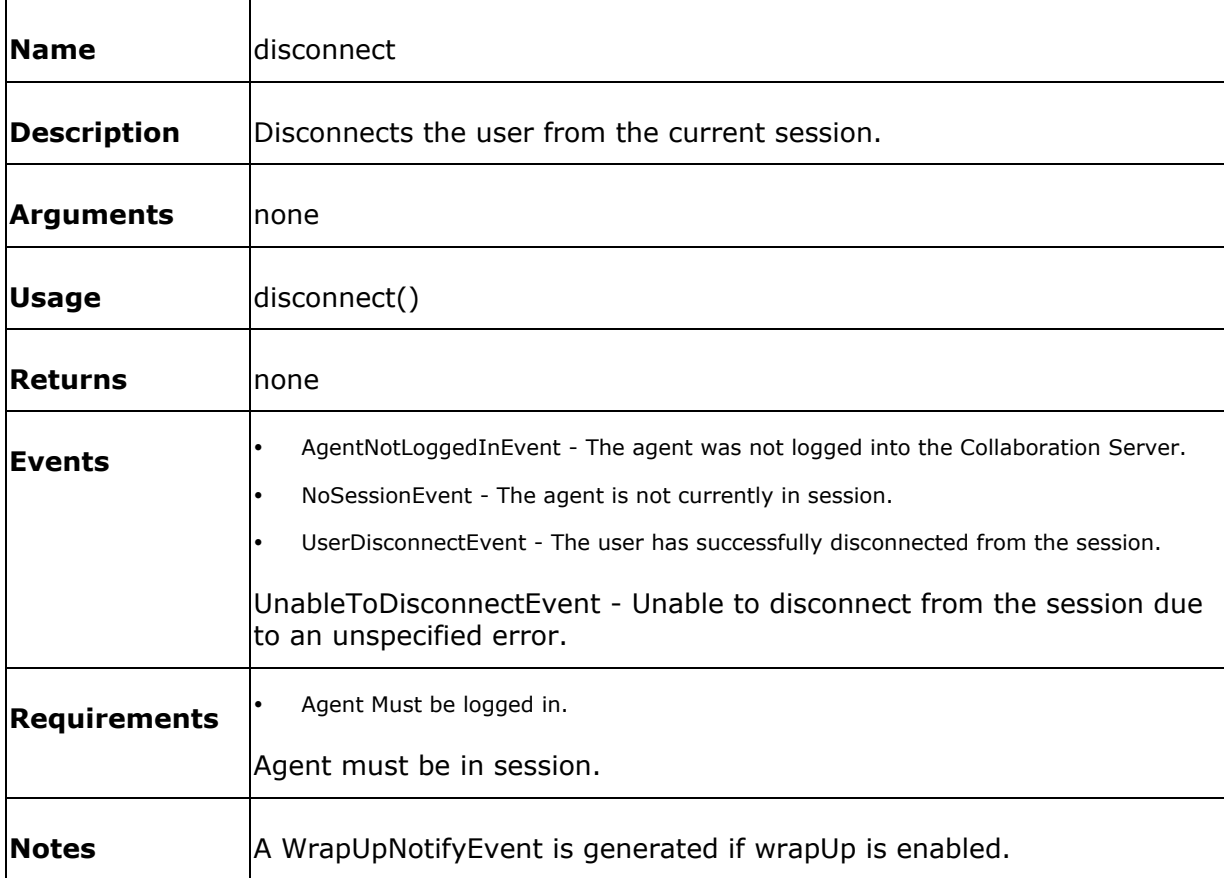

The simplest example of disconnect is shown below :

```
<form name="disconnectForm" 
action="javascript:top.actionFrame.disconnect()">
<input type="submit" value="Session Disconnect">
</form>
```
#### **endWrapUp()**

This function notifies the Collaboration Server that the agent has ended wrap up.

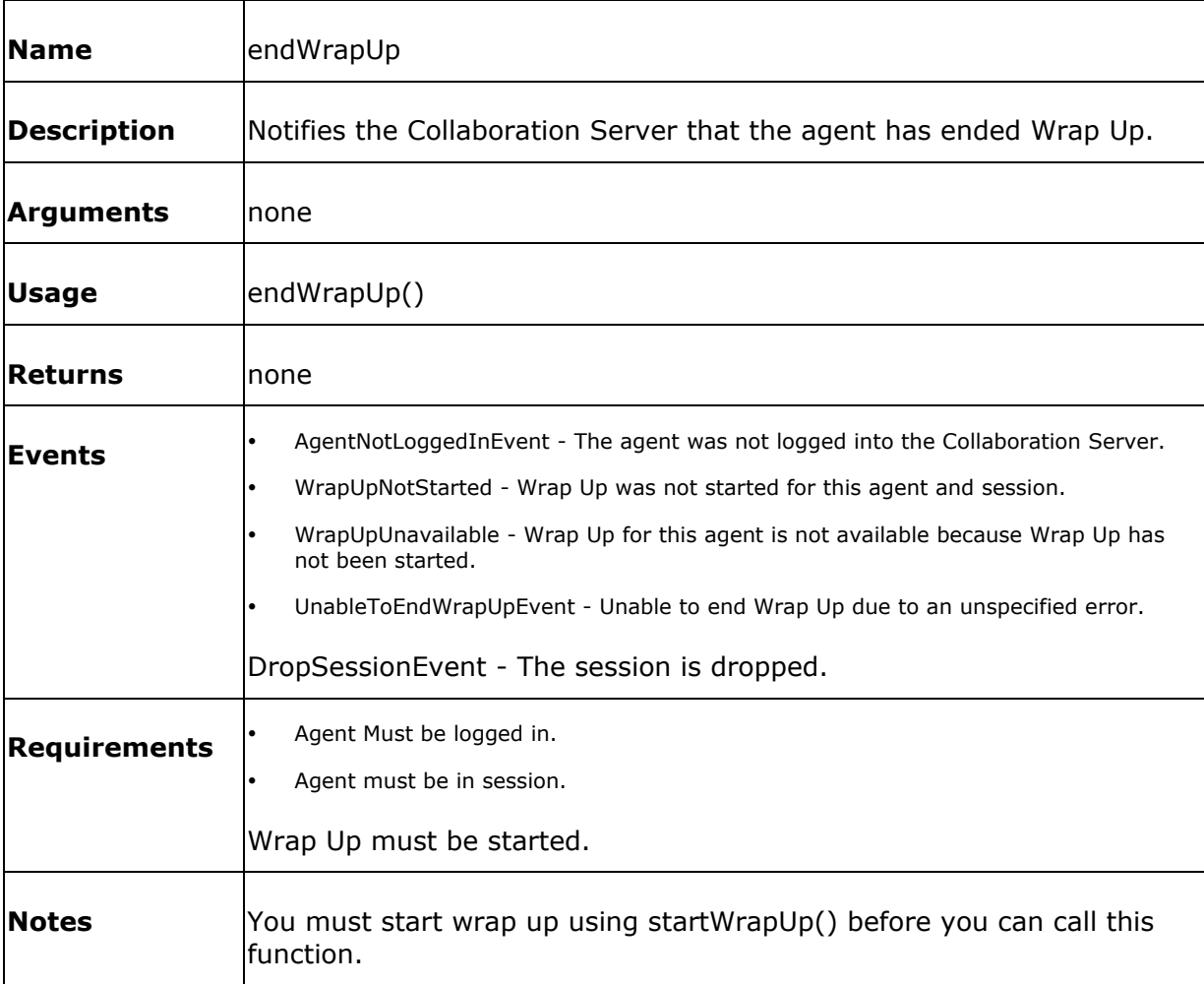

The simplest example of endWrapUp is shown below :

```
<form name="cancelWrapUpFrom" 
action="javascript:top.actionFrame.endWrapUp()">
<input type="submit" value="End Wrap Up">
</form>
```
# **followMe()**

This function allows you to enable or disable followMe.

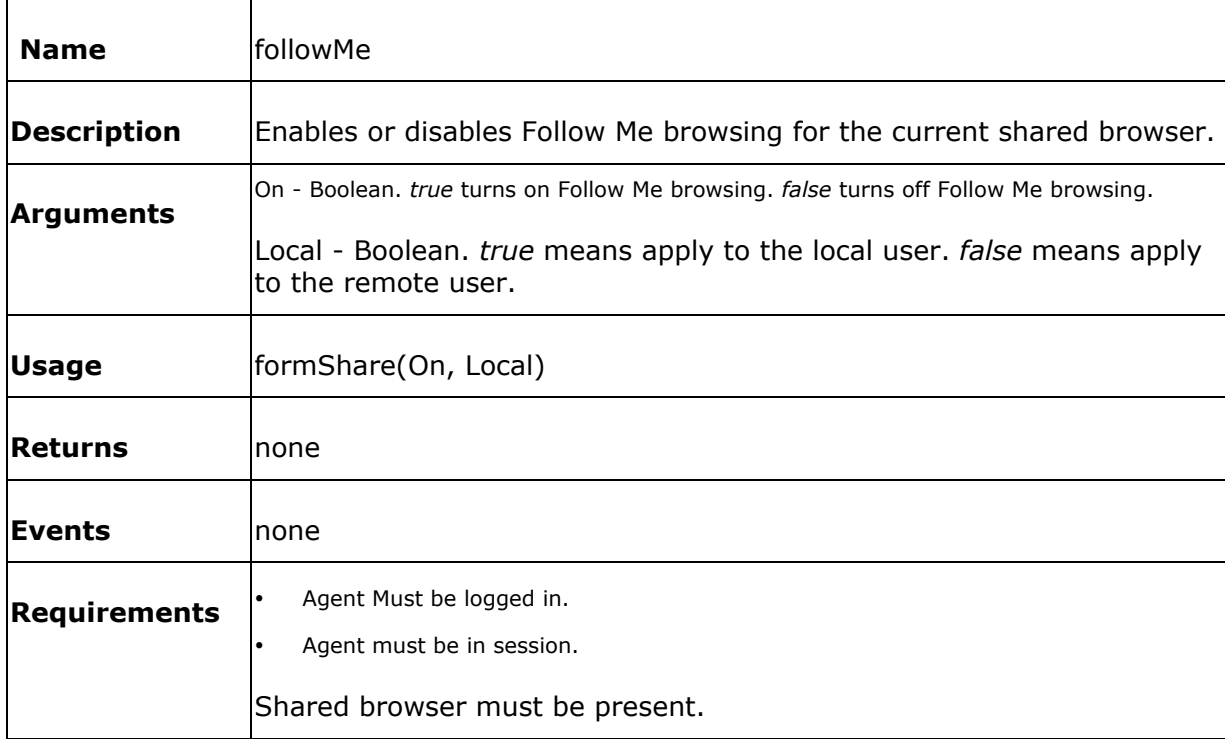

The simplest example of followMe is shown below :

```
<form name="followMeForm" 
action="javascript:top.actionFrame.followMe(window.document.followMeForm.lo
cal.value)">
<select name="local">
<option value="false">false</option>
<option value="true">true</option>
</select>
<input type="submit" value="Set Wrap Up">
</form>
```
# **formShare()**

This function allows you to share forms between the caller and the agent.

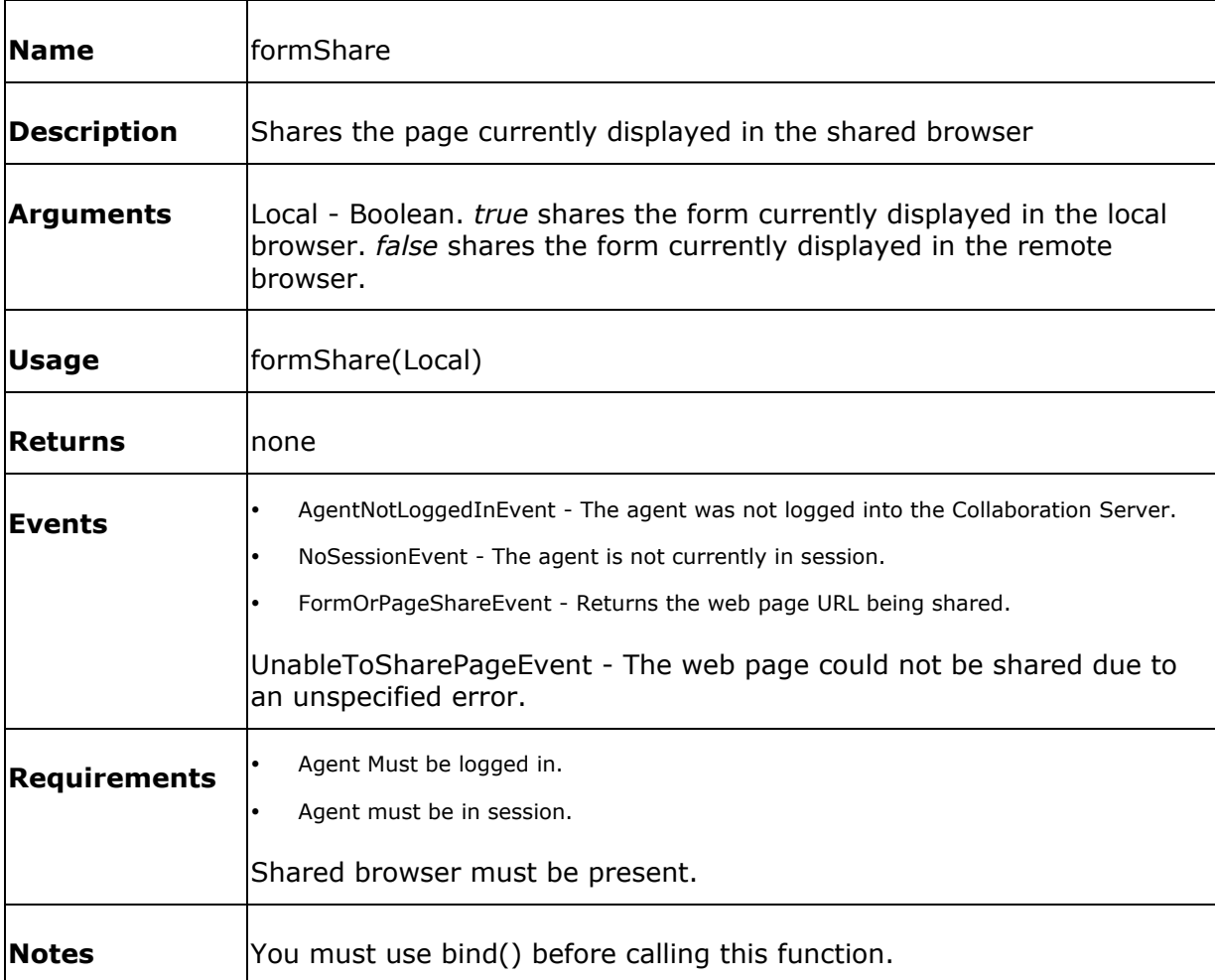

The simplest example of formShare is shown below :

```
<form name="formShareForm" 
action="javascript:top.actionFrame.formShare(window.document.formShareForm.
share.value)">
<select name="share">
<option value="false">false</option>
```
<option value="true">true</option>

</select>

<input type="submit" value="Share Form">

</form>

#### **getAgentProperties()**

getAgentProperties lets you retrieve individual agent properties and settings. The properties that can be retrieved are shown in the table below.

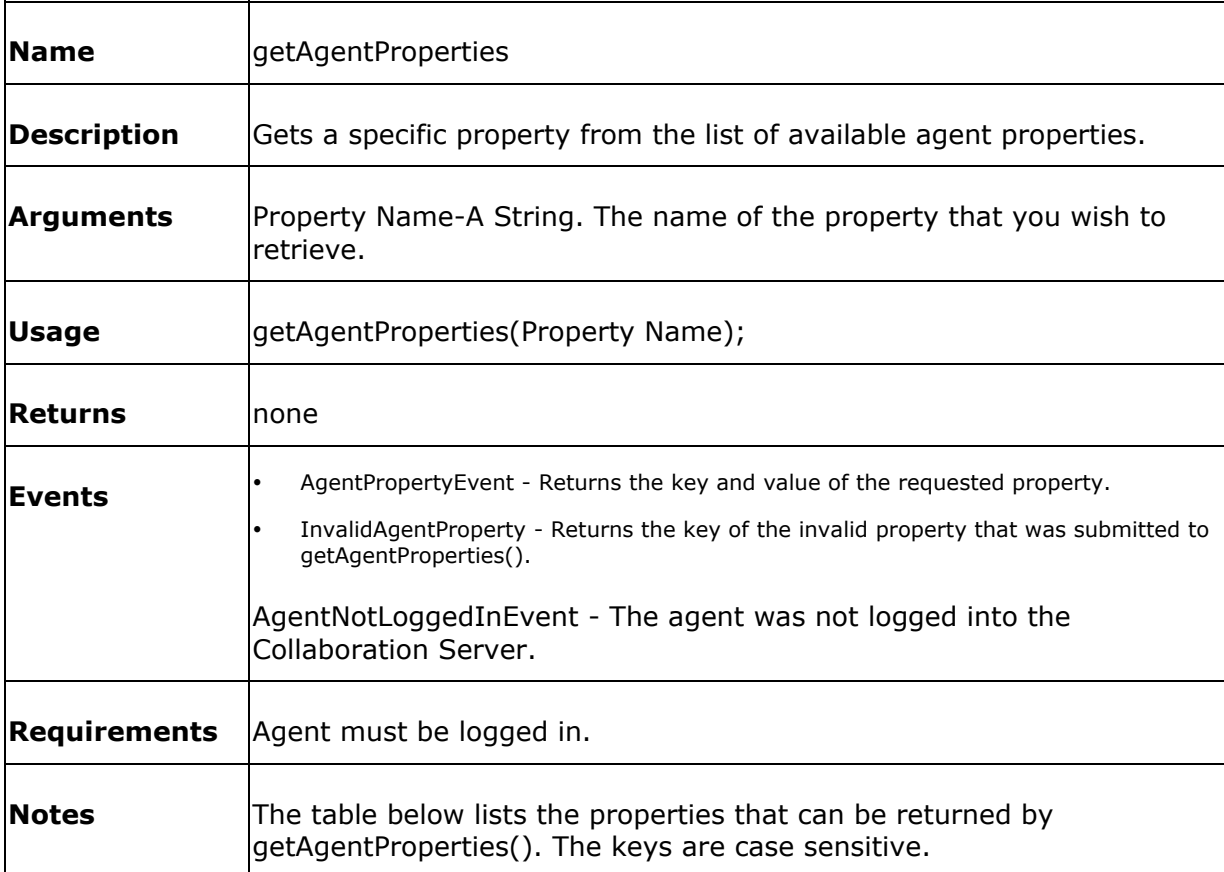

Properties Returned from getAgentProperties():

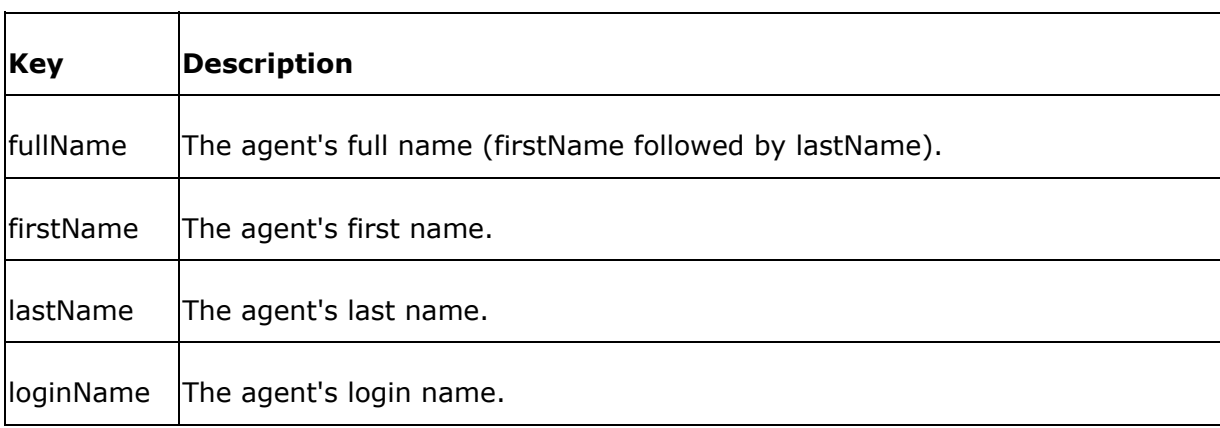

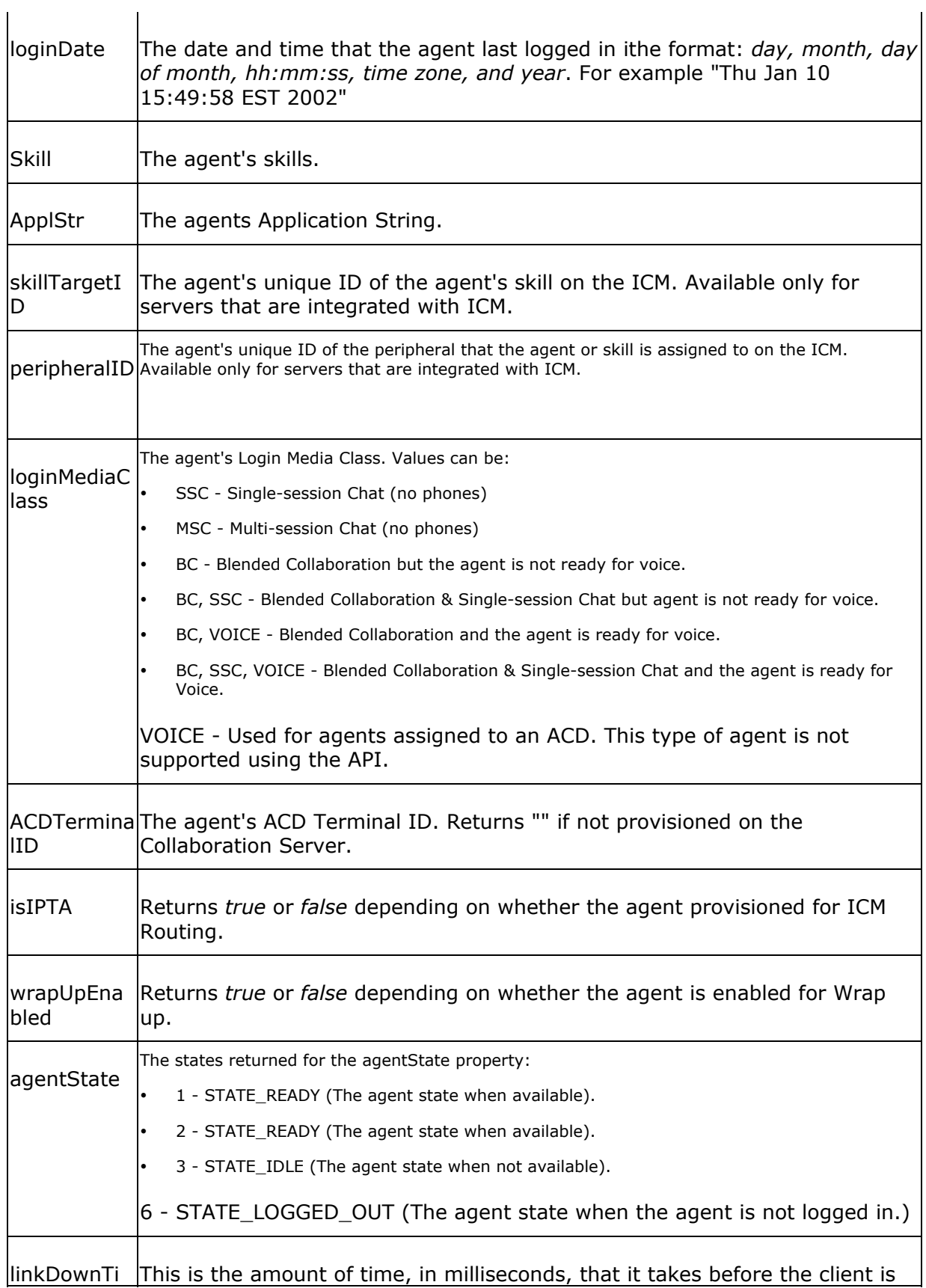

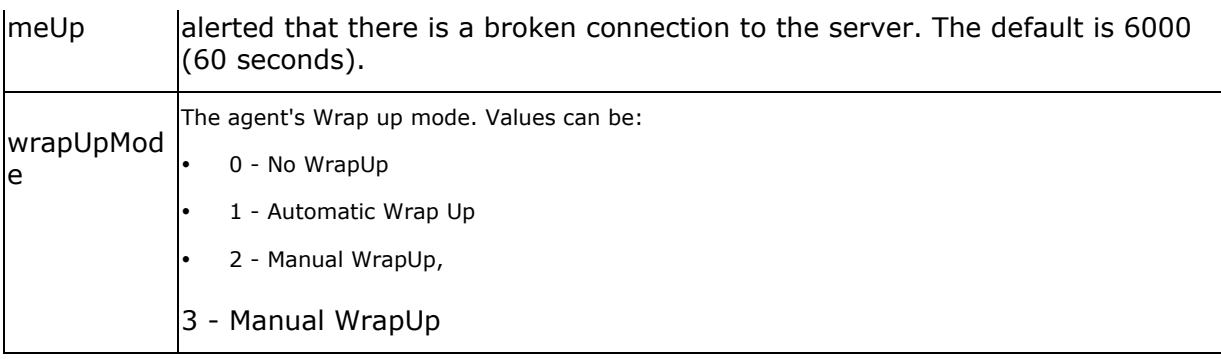

The simplest example of getAgentProperties is:

```
<form name="GetPropertyForm" 
action="javascript:top.actionFrame.getAgentProperties(window.document.GetPr
opertyForm.property.value)">
<select name="property">
<option value="fullName">fullName</option>
<option value="firstName">firstName</option>
<option value="lastName">lastName</option>
<option value="loginName">loginName</option>
<option value="loginDate">loginDate</option>
<option value="Skill">Skill</option>
<option value="ApplStr">ApplStr</option>
<option value="skillTargetID">skillTargetID</option>
<option value="peripheralID">peripheralID</option>
<option value="loginMediaClass">loginMediaClass</option>
<option value="ACDTerminalID">ACDTerminalID</option>
<option value="isIPTA">isIPTA</option>
<option value="wrapUpEnabled">wrapUpEnabled</option>
```
<option value="agentState">agentState</option> <option value="linkDownTimeUp">linkDownTimeUp</option> <option value="wrapUpMode">wrapUpMode</option> </select> <input type="submit" value="Get Property"> </form>

## **getChatHistory()**

This function allows you to retrieve the entire chat history for the current session.

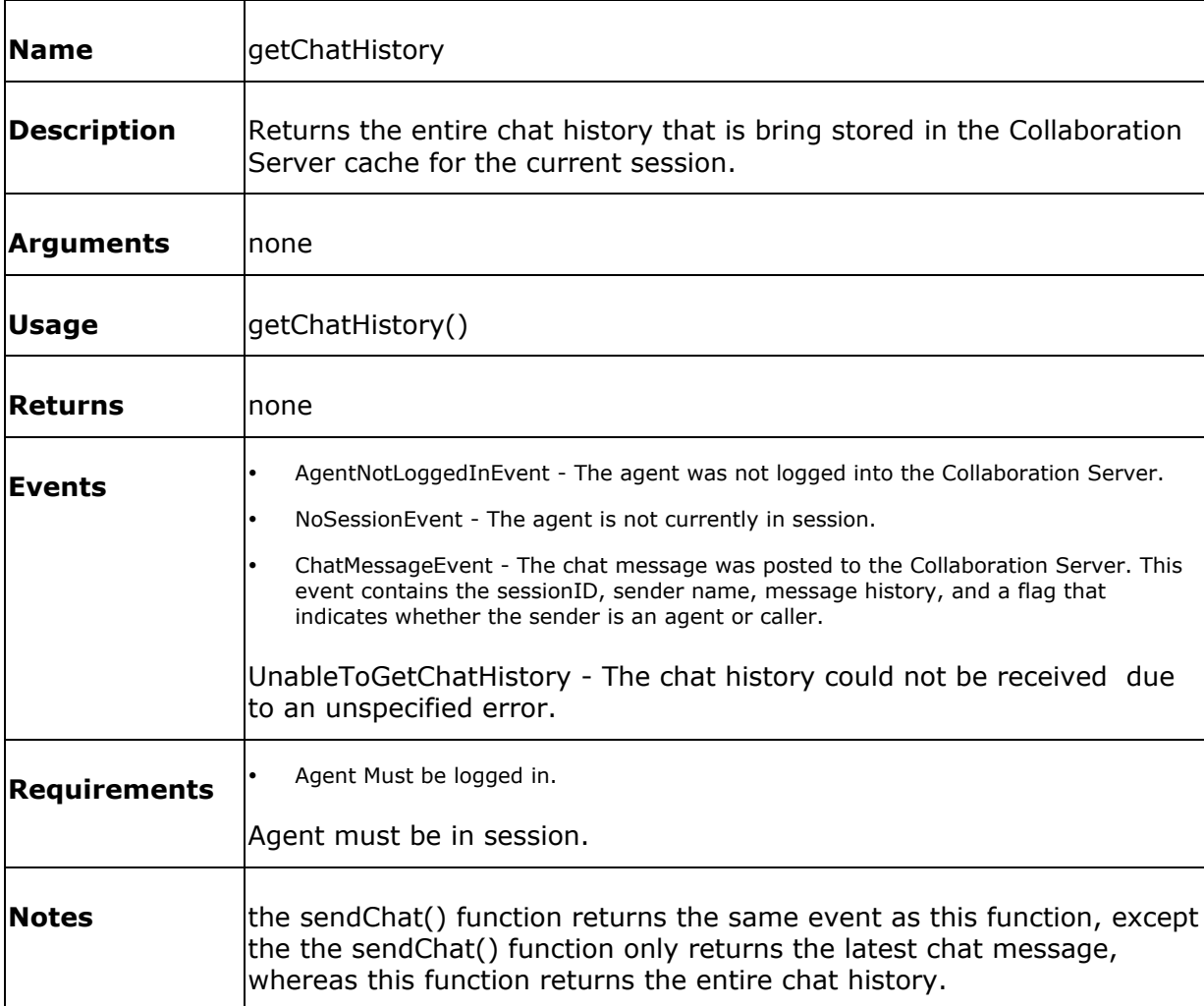

The simplest example of getChatHistory is shown below :

```
<form name="getChatHistoryForm" 
action="javascript:top.actionFrame.getChatHistory()">
<input type="submit" value="Get Chat History">
</form>
```
## **getParticipants()**

This function allows you to get the participant IDs of the caller and the agent in the current session. The participant IDs are a unique identifier given to each participant in the current session.

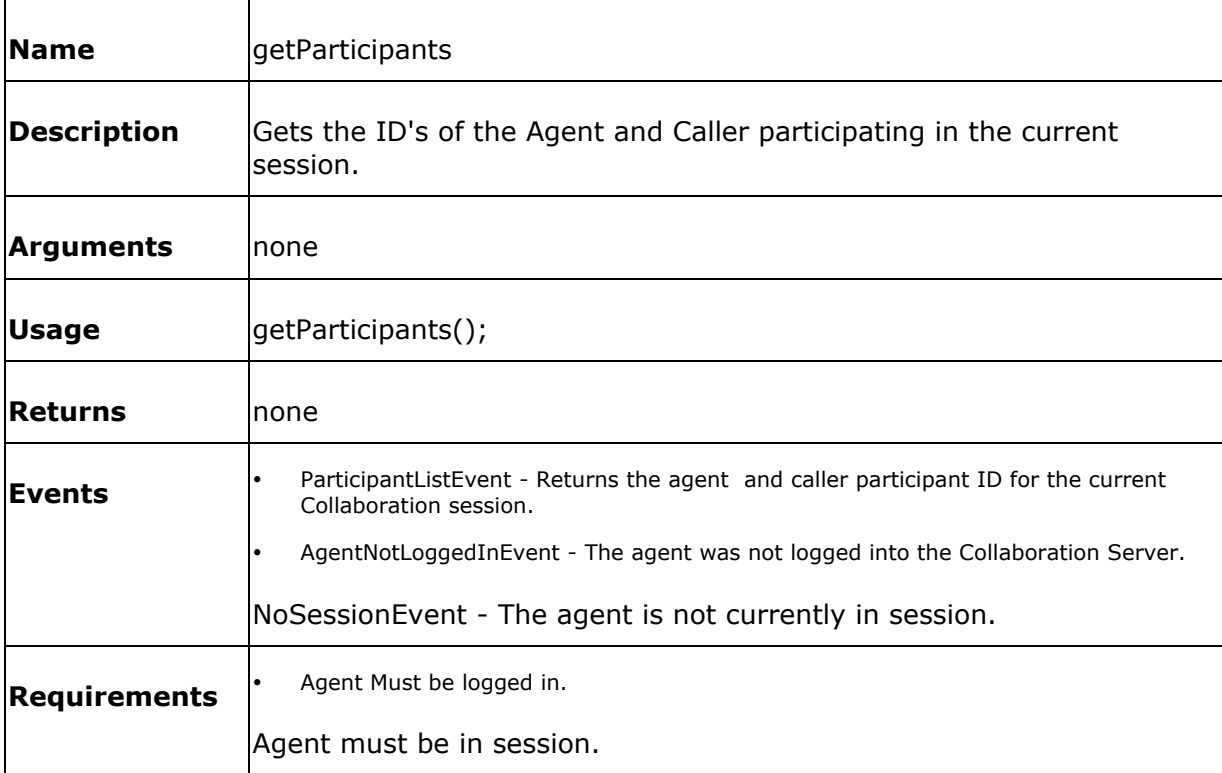

The simplest example of getParticipants is shown below :

```
<form name="GetParticipantsButton" 
action="javascript:top.actionFrame.getParticipants()">
   <input type="submit" value="Get Participants">
</form>
```
## **login()**

Before you can access any of the more useful functions of the API, such as chat or page share, you need to log the agent into the Collaboration Server. Logging in authenticates the user against a username and password in the Collaboration Server database. Once user provides the correct credentials they are connected (or reconnected) to the server.

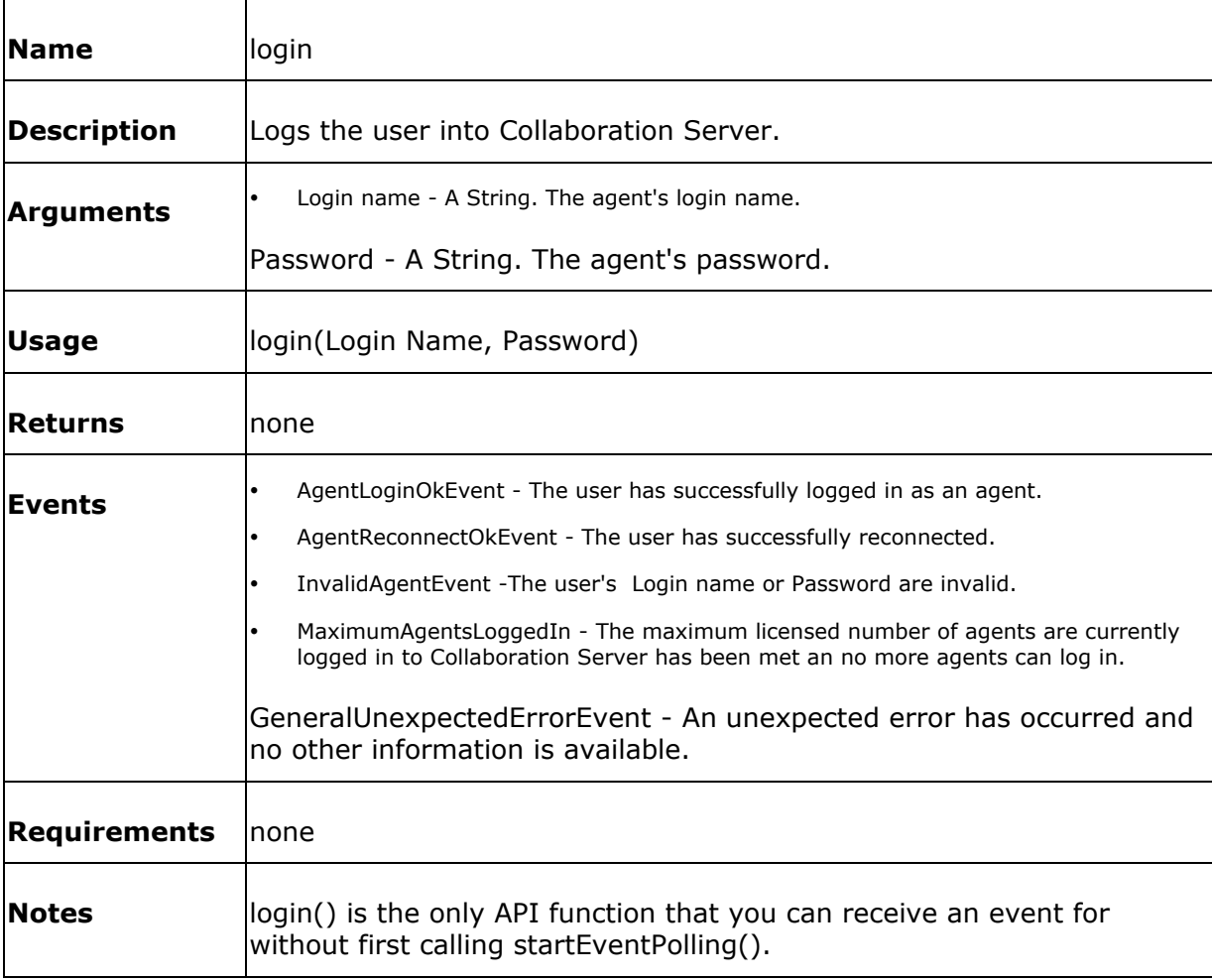

The simplest example of login is shown below:

<form name = "LoginForm" action="javascript:top.actionFrame.login(window.document.LoginForm.username .value,window.document.LoginForm.password.value)"> <p>Login name: <input type="text" name="username">

```
<p>Password: <input type="text" name="password">
<p><input type="submit" value="Login">
</form>
```
Once you have sucessfully logged in or reconnected, you must start event polling by calling the startEventPolling() function from within AgentLoginOkEvent or AgentReconnectOkEvent.

### **logout()**

This functions logs the agent out of the collaboration server.

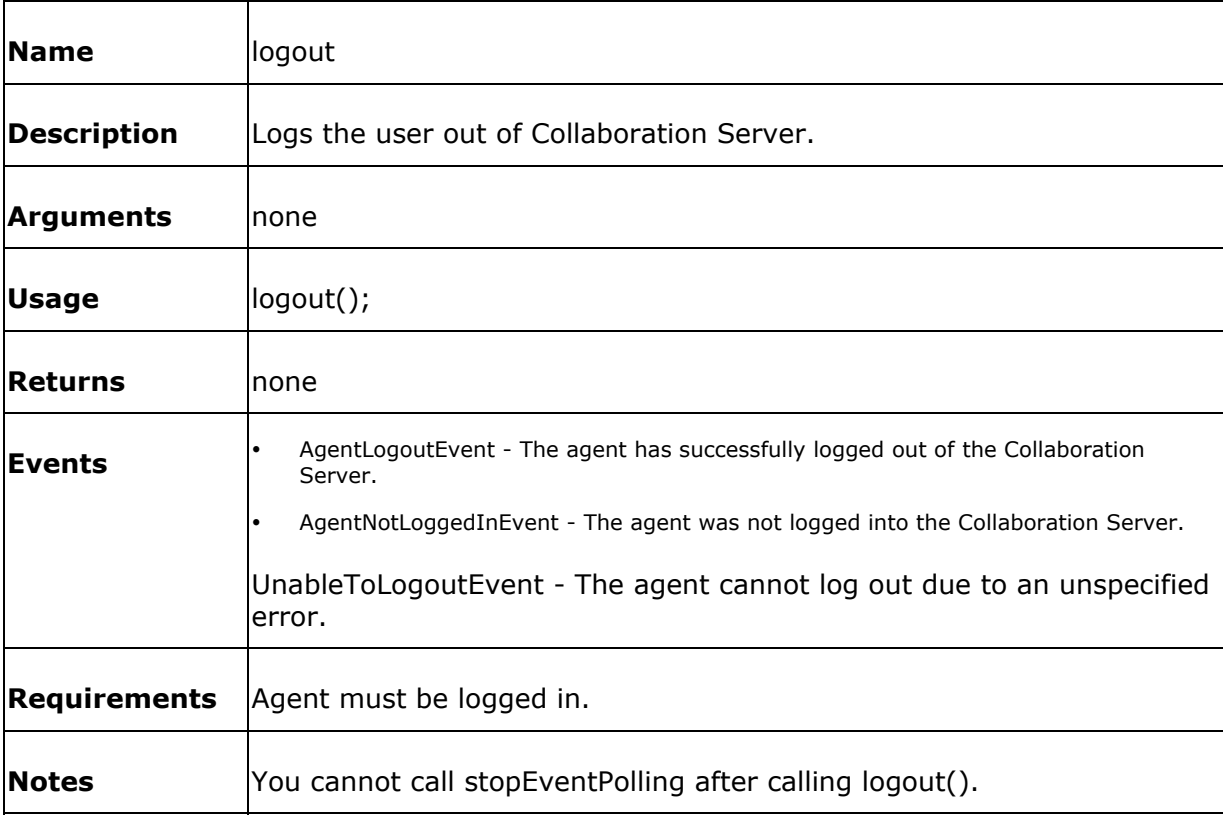

The simplest example of logout is:

<form name="LogoutButton" action="javascript:top.actionFrame.logout()">

**<input type="submit" value="Logout">**

**</form>**

## **pageShare()**

This function allows you to share pages between the caller and the agent.

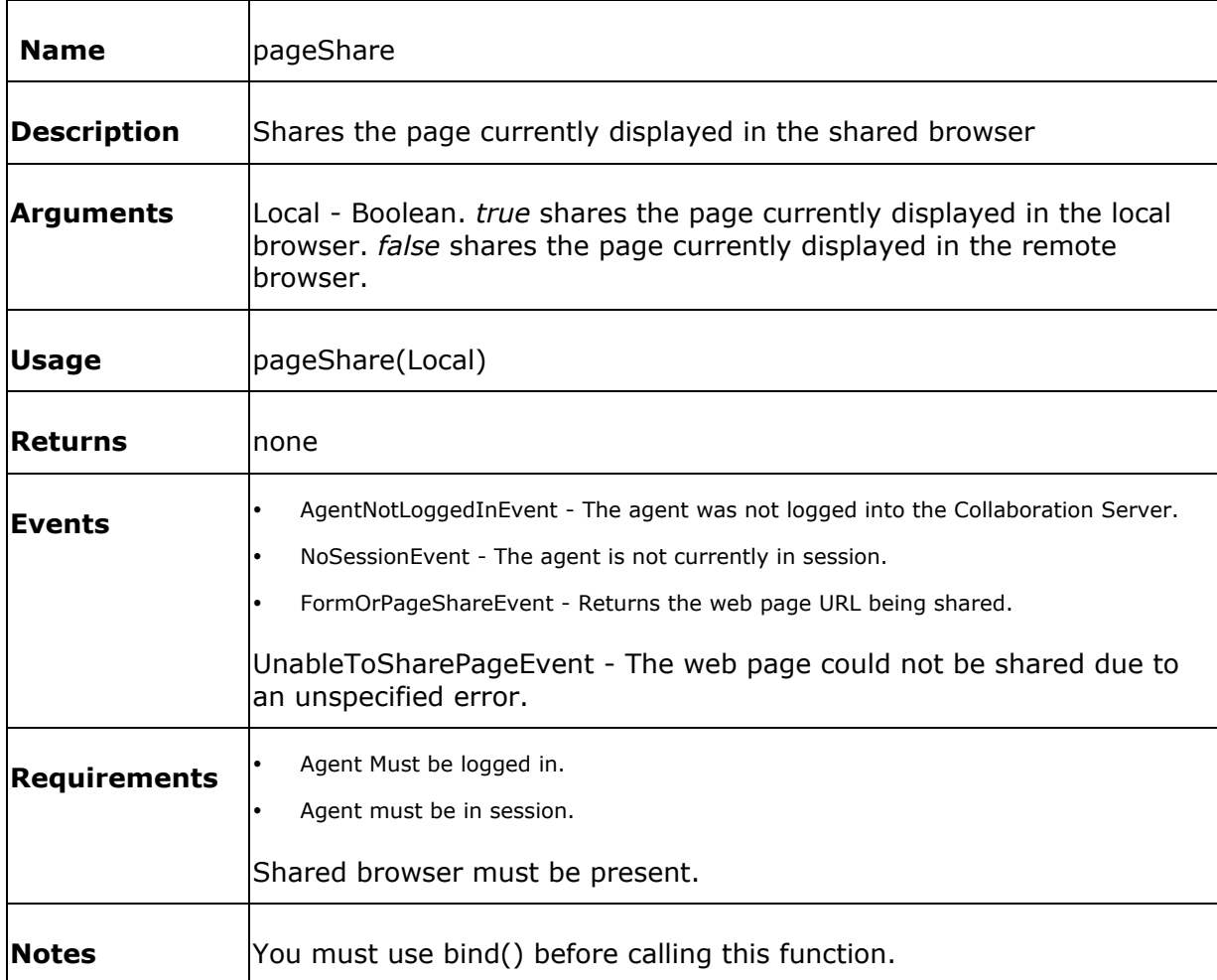

The simplest example of pageShare is shown below :

```
<form name="pushPageForm" 
action="javascript:top.actionFrame.pushPage(window.document.pushPageForm.pa
ge.value)">
<input type="text" name="page" value="http://">
<input type="submit" value="Push Page">
</form>
```
## **pushPage()**

This function allows you to send a URL to the caller's browser.

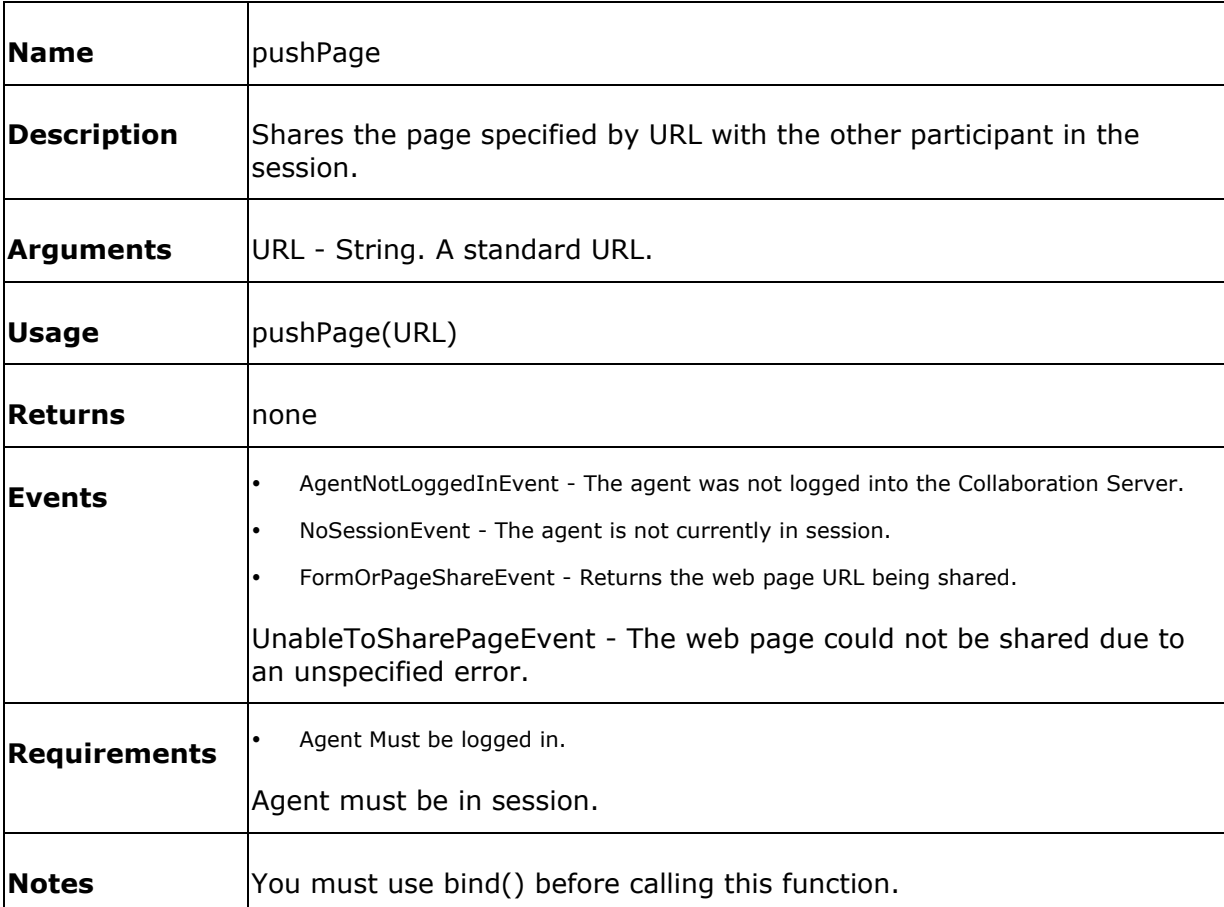

The simplest example of pushPage is shown below :

```
<form name="pushPageForm" 
action="javascript:top.actionFrame.pushPage(window.document.pushPageForm.pa
ge.value)">
<input type="text" name="page" value="http://">
<input type="submit" value="Push Page">
</form>
```
### **sendChat()**

This function sends chat text from the agent to the caller.

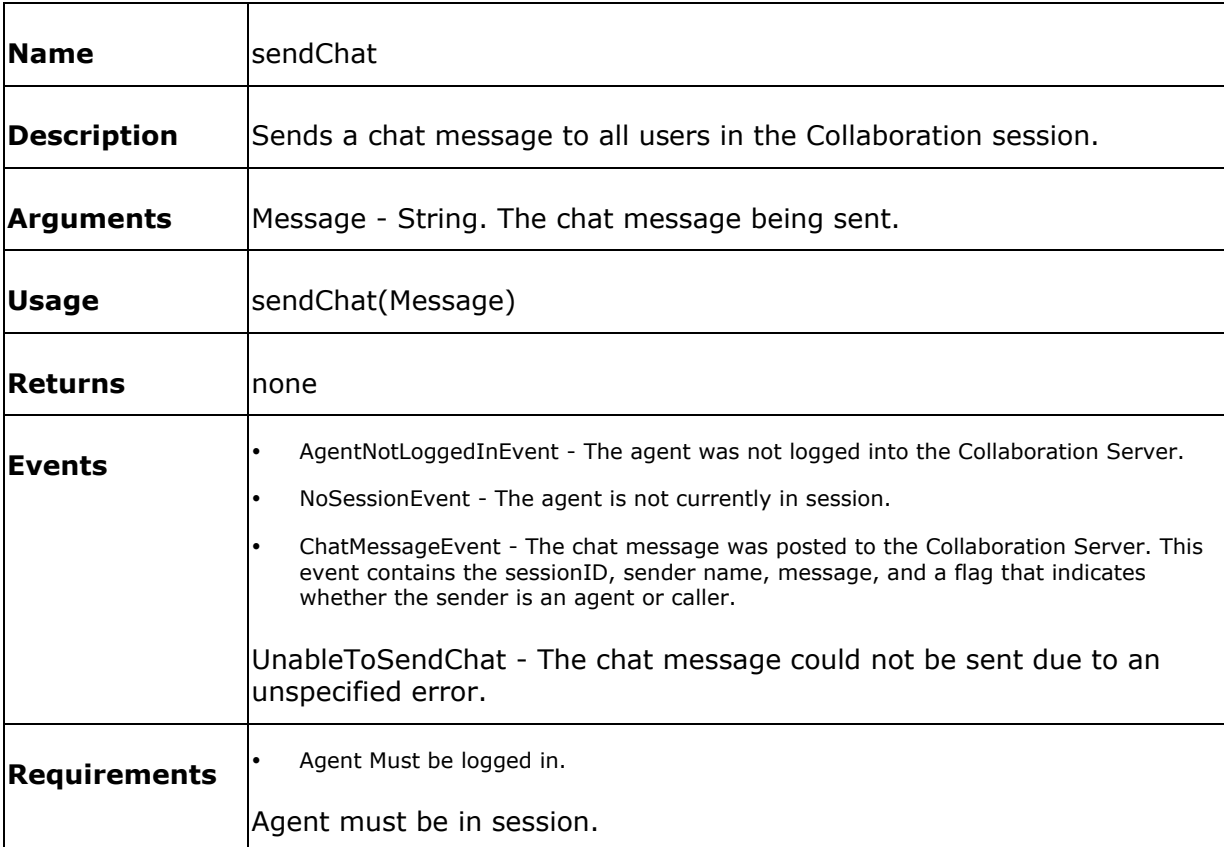

The simplest example of sendChat is shown below :

```
<form name="sendChatForm" 
action="javascript:top.actionFrame.sendChat(window.document.sendChatForm.me
ssage.value)">
<textarea name="message"></textarea>
<br><input type="submit" value="Send Chat">
</form>
```
### **setReady()**

This function allows you to change the agent's ready state. If the agent's ready state is true then the agent is automatically connected to callers. If the agent's ready state is set to false then the agent will not connect to a caller until his agent state is set to true.

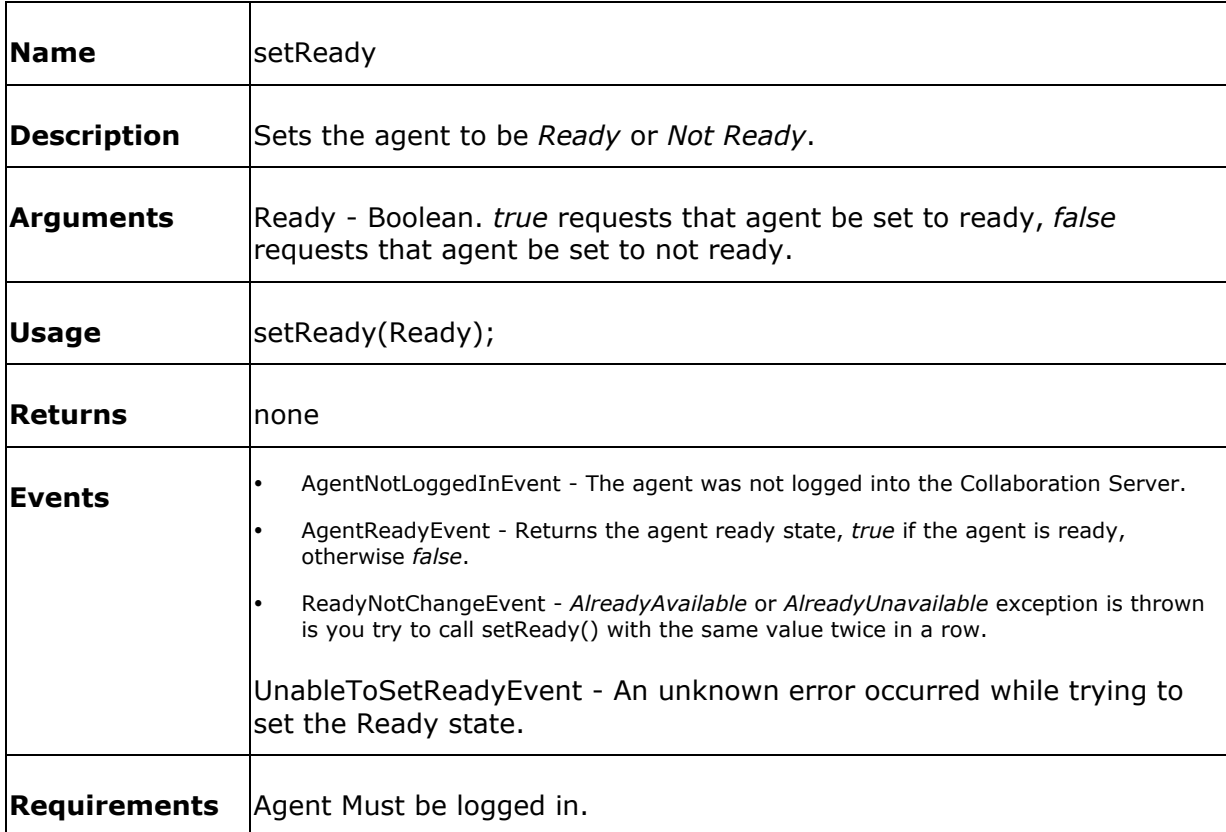

The simplest example of setReady is shown below :

```
<form name="setReadyForm" 
action="javascript:top.actionFrame.setReady(window.document.setReadyForm.re
adyState.value)">
<select name="readyState">
<option value="false">false</option>
<option value="true">true</option>
```

```
</select>
```
<input type="submit" value="Set Ready">

</form>

## **setWrapUp()**

This function allows you to enable or disable wrap up for the agent.

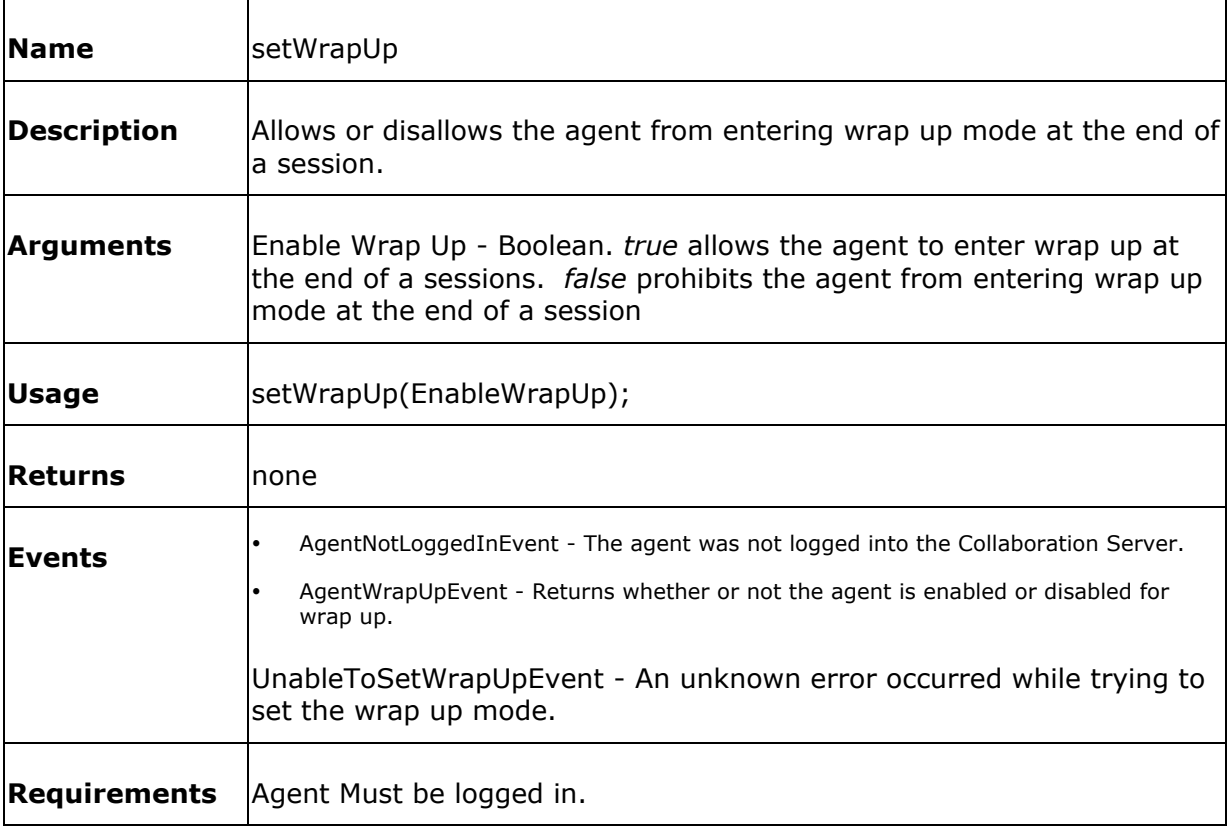

The simplest example of setWrapUp is shown below :

```
<form name="setWrapUpForm" 
action="javascript:top.actionFrame.setWrapUp(window.document.setWrapUpForm.
wrapUp.value)">
<select name="wrapUp">
<option value="false">false</option>
<option value="true">true</option>
</select>
```
<input type="submit" value="Set Wrap Up">

</form>

### **startEventPolling()**

This function is used to start polling for events. You must start this function after a successful login or reconnect.

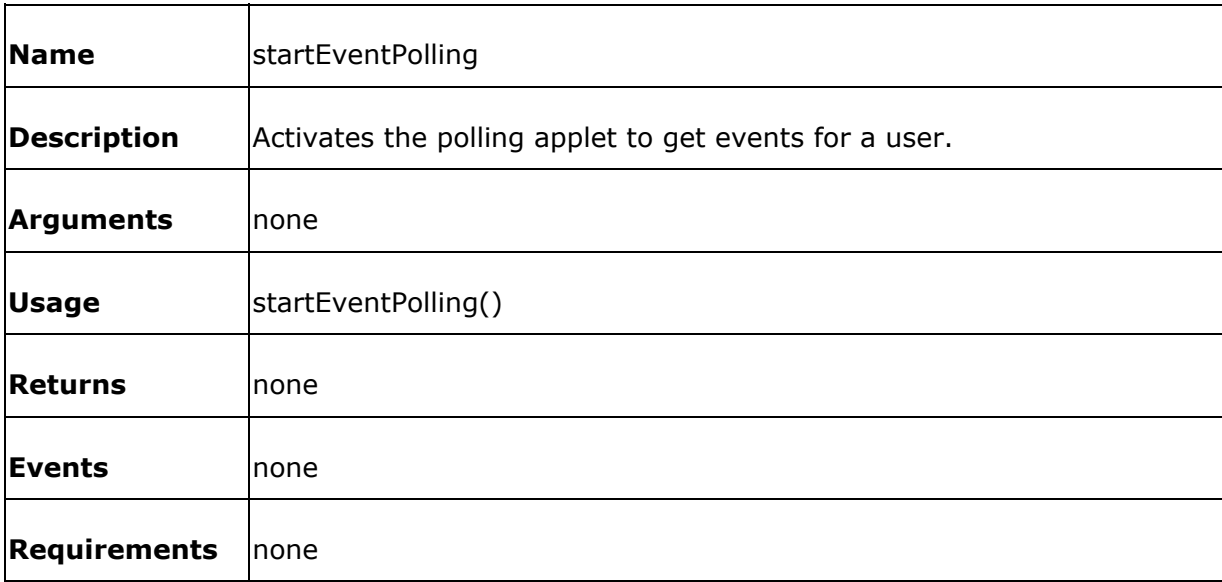

The simplest example of startEventPolling is shown below:

**Note:** This function should be called from within your cssHandler.js file, after an AgentLoginOkEvent or AgentReconnectOkEvent.

```
function AgentLoginOkEvent()
{
alert('Agent Connect Ok!'); 
startEventPolling();
}
```
### **startWrapUp()**

This function notifies the Collaboration Server that the agent is starting wrap up.

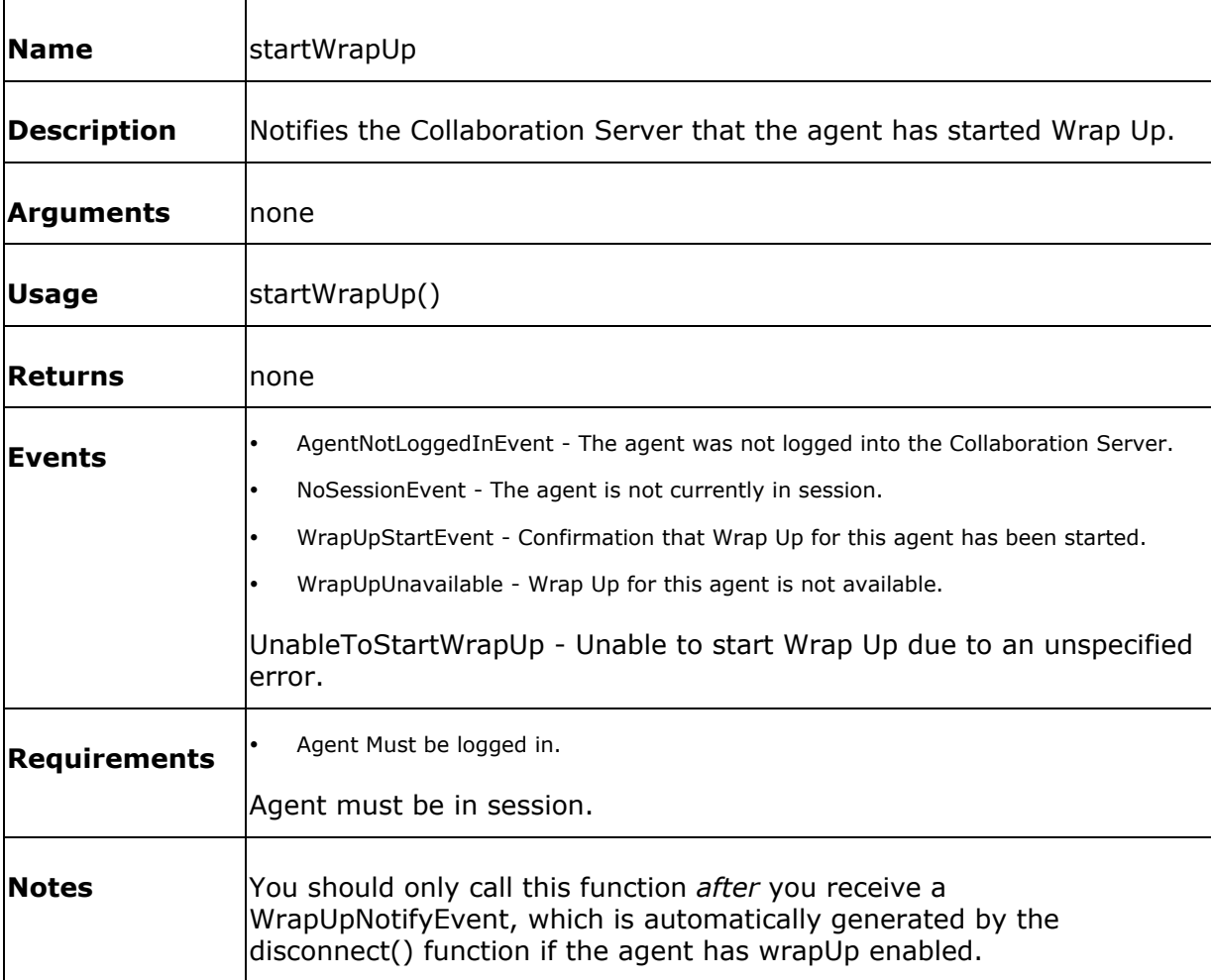

The simplest example of startWrapUp is shown below :

```
<form name="startWrapUpFrom" 
action="javascript:top.actionFrame.startWrapUp()">
<input type="submit" value="Start Wrap Up">
</form>
```
#### **stopEventPolling()**

This function is included for completeness. If you call stopEventPolling() in your application then events are no longer received by the client. If you wish to log out the agent you should use logout().

Polling is done by an applet loaded in API.jhtml and is not connected to the logout() function. Polling may stop if the page containg the polling applet is unloaded.

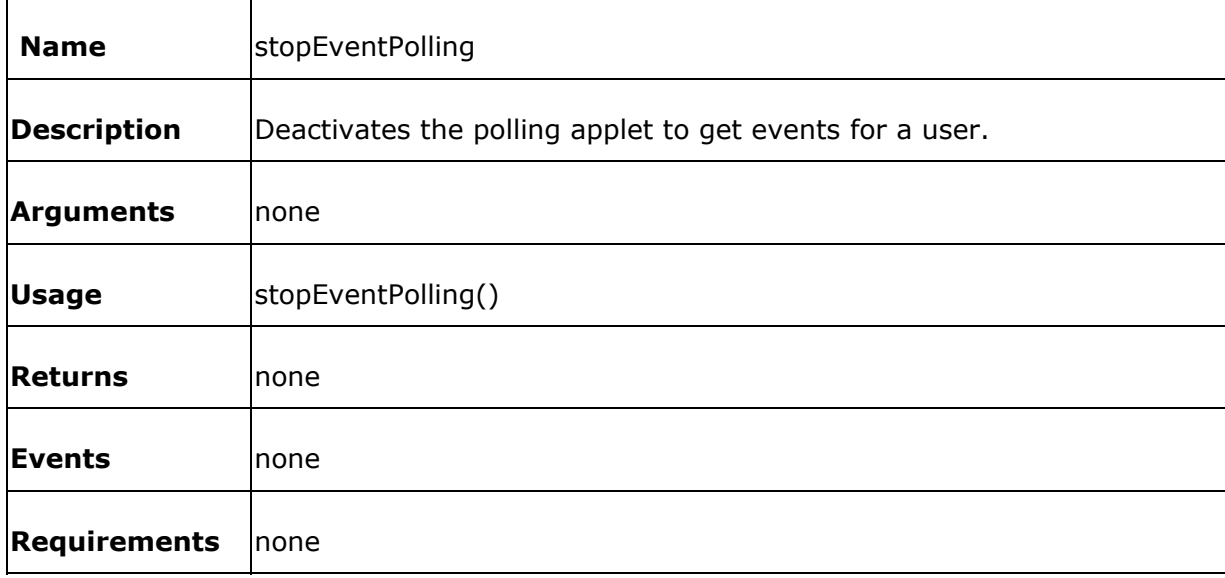

The simplest example of stopEventPolling is shown below :

```
<form name="stopPolling" 
action="javascript:top.actionFrame.stopEventPolling()">
<input type="submit" value="Stop Event Polling">
</form>
```
# **Events**

#### **AddRequestElapsedEvent**

This event occurs when a new caller enters the agent's queue and the agent was not logged in when the call entered the queue. This event is identical to AddRequestEvent except that it has an addition argument, elapsedTime.

Arguments:

- requestID Integer. A unique ID for the session request.
- requestName String. The full name of the caller.
- requestSkill String. The name of the skill that is being requested by the caller.
- elapsedTime Time. The amount of time that the caller has been waiting in the queue before the agent logged in.

```
function AddRequestElapsedEvent(requestID, requestName, 
requestSkill,elapsedTime)
{ 
alert('Caller Added to The Queue. Name: ' + requestName + ' Skill: ' + 
requestSkill + ' Wait Time: ' + elapsedTime);
}
```
#### **AddRequestEvent**

This event occurs when a new caller enters the agent's queue and the agent is currently logged in.

Arguments:

- requestID Integer. A unique ID for the session request.
- requestName String. The full name of the caller.
- requestSkill String. The name of the skill that is being requested by the caller.

```
function AddRequestEvent(requestID, requestName, requestSkill)
{ 
alert('Caller Added to The Queue. Name: ' + requestName + ' Skill: ' + 
requestSkill);
}
```
#### **AddSessionEvent**

This event occurs after a caller join a session with the agent.

Arguments:

- sessionID Integer. A unique ID for the session.
- agentParticipantID Integer. A unique ID for the agent participating in this session.
- callerParticipantID Integer. A unique ID for the caller participating in this session.
- callerParticipantName Integer. The full name of the caller.
- requestID Integer. A unique ID for the session request.

```
function AddSessionEvent(sessionID,agentParticipantID,callerParticipantID, 
callerParticipantName,requestID)
{
alert('New Session with ' + callerParticipantName + ' has begun.');
}
```
#### **AgentAlreadyLoggedIn**

This event is returned if you attempt to login() in to the Collaboration Server, but the agent is already logged in.

This event has no arguments..

Example:

function AgentAlreadyLoggedIn() { alert('You are already logged in!'); }

#### **AgentLoginOkEvent**

This event is returned after a successful login() in to the Collaboration Server. You should startEventPolling() as soon as you receive this event, so that any other events can be caught by your application.

This event has no arguments.

Example:

function AgentLoginOkEvent() { alert('Agent Connect Ok!'); startEventPolling(); }

#### **AgentLogoutEvent**

This event occurs after a successful logout().

This event has no arguments.

Example:

{

}

function AgentLogoutEvent()

alert('Agent Logged Out!');

#### **AgentNotLoggedInEvent**

This event occurs if the agent tries to access any of the functionality of the API without first having logged in.

This event has no arguments.

Example:

{

}

function AgentNotLoggedInEvent()

alert('Agent Not Logged In!');

#### **AgentPropertyEvent**

This event occurs after a successful call to getAgentProperties(). The event returns the *key* and *value* of the requested property (key).

Arguments:

- key String. The name of the property requested.
- value String. The value of the property requested.

```
function AgentPropertyEvent(key,value)
{
alert('The value for ' + key + ' is "' + value + '".');
}
```
# **AgentReadyEvent**

This event occurs after a successful call to setReady().

Argument: ready - Boolean. *true* indicates that the agent state is set to ready (1). *false* indicates that the agent state has ben set to idle (2). Callers are pushed to agents only if they are set to ready (1).

```
function AgentReadyEvent(ready)
{
alert('Agent ready state set to "' + ready + '".');
}
```
#### **AgentReconnectOkEvent**

This event is returned when a user has successfully re-connected to the Collaboration Server using login(). You should startEventPolling() as soon as you receive this event, so that any other events can be caught by your application.

Likely events that are received immediately after this event is received include:

- AddRequestEvent Occurs if a caller enters the agent's queue immediately after the agent reconnects.
- AddRequestElapsedEvent Occurs if a caller has been waiting in the agent's queue while the agent was disconnected.
- AddSessionEvent Occurs if the agent is set to ready when he is reconnected and a caller is waiting in queue or was previously in session with the agent.
- ChatMessageEvent Occurs if the agent was in session with a caller before disconnecting. It may be useful to use getChatHistroy() to recreate the entire chat that was lost when the agent disconnected.
- FormOrPageShareEvent Occurs if a caller pushed or shared a page or shared a form while the agent was disconnect (or right after the agent logged in).

You should also use getAgentProperties() to determine the agent state, since it will be in the same state as when the agent disconnected.

This event has no arguments.

```
function AgentReconnectOkEvent()
{
alert('Agent Reconnected!'); 
startEventPolling();
}
```
## **AgentWrapUpEvent**

This event occurs after a successful call to setWrapUp().

Argument: wrapUpEnable - Boolean. *true* indicates that Wrap Up has been enabled. *false* indicates that Wrap Up has been disabled.

```
function AgentWrapUpEvent(wrapUpEnable)
{ 
alert('Wrap Up set to "' + wrapUpEnable + '".');
}
```
#### **ChatMessageEvent**

This event occurs after a successful call to sendChat() or getChatHistory().

When called from sendChat() (or if chat is sent by the caller) this event occurs once. When called from getChatHistory() this event occurs as many times as there are chat messages for this session.

Arguments:

- sessionID Integer. The unique for the current session.
- senderName String. The full name of the sender of the message.
- messageText String. The text of the chat message.
- isAgent Boolean. *true* indicates that the sender is the agent. *false* indicates that the sender is the caller.

```
function ChatMessageEvent(sessionID, senderName, messageText, isAgent)
{
if(isAgent == true)
{
alert('Message Sent to caller: ' + messageText);
}
else if(isAgent == false)
{
alert('Message from ' + senderName = ' is: ' + messageText);
}
}
```
#### **DropRequestEvent**

This event occurs when a caller leaves the agent's skill queue, either because an agent is entering a session with he caller, or the caller has disconnected.

Arguments:

- requestID Integer. The unique ID for the request.
- requestName The full name of the caller.

```
function DropRequestEvent(requestID,requestName)
{
alert('DropRequestEvent requestName = ' + requestName + ' AND requestID = ' 
+ requestID);
}
```
#### **DropSessionEvent**

This event occurs after a disconnect() or after the caller disconnects from a session.

Arguments:

- sessionID Integer. The uniqie ID for the session.
- callerParticipantName String. The full name of the caller.

```
function DropSessionEvent(sessionID, callerParticipantName)
{
alert('Session with ' + callerParticipantName + ' has ended.');
}
```
#### **FormOrPageShareEvent**

This event occurs after a successful formShare() or pageShare().

Arguments:

- url String. The URL that is being shared.
- agentIsSender Boolean. *true* indicates that the agent was the sender of the page or form. *false* indicates that the caller was the sender.

```
function FormOrPageSharedEvent(url, agentIsSender)
{ 
if(agentIsSender == true)
{
|alert('The URL "' + url + '" has been sent to the caller.');
}
else if(agentIsSender == false)
{
alert('The URL "' + url + '" has been received from the caller.');
}
}
```
### **GeneralUnexpectedErrorEvent**

This event is received if there is an unexpected error.

This event has no arguments.

Example:

{

}

function GeneralUnexceptedErrorEvent()

alert('General Unexcepted Error!');

#### **InvalidAgentEvent**

This event occurs if the user has not provided the correct Login name or Password while attempting to login().

Arguments: invalidUsername - Boolean. *true* indicates that the Login name is invalid. *false* indicates that the password is invalid for the username that was provided.

```
function InvalidAgentEvent(invalidUsername)
{
if(invalidUsername)
alert('Invalid Username!')
else
alert('Wrong Password!');
}
```
# **InvalidAgentProperty**

This event is returned if you attempt to call getAgentProperties() with an invalid property.

Argument: key - String. The name of the property requested.

```
function InvalidAgentPropertyEvent(key)
{
alert('Error getting property "' + key + '"!');
}
```
#### **LinkDown**

This event occurs if the agent's client loses its connection to the Collaboration Server.

This event has no arguments.

Example:

{

}

function linkDown()

alert('You have lost connection to the Collaboration Server');

### **MaximumAgentsLoggedIn**

This event occurs if an agent tries to login() while the maximum number of agents are already logged in to the Collaboration server.

This event has no arguments.

Example:

{

}

function MaximumAgentsLoggedIn()

alert('Maximum Number of Agents are Logged-in! Login Denied.');

#### **NoSessionEvent**

This event occurs if you try to call a session-based function (such as getParticipants() or getChatHistory()) and the agent is not currently in a session.

This event has no arguments.

```
function NoSessionEvent()
{
alert('You are not in session! You must be in session to be able to use 
this feature.');
}
```
### **UnableToLogoutEvent**

This event occurs if an agent tries to logout(), but the logout fails due to an unspecified error.

This event has no arguments.

Example

{

}

function UnableToLogoutEvent()

alert('Unable to Log Out!');

#### **ParticipantListEvent**

This event occurs after a successful call to getParticipants(). This event returns the participant IDs for the agent and the caller.

Arguments:

- agentParticipantID Integer. The unique ID of the agent for this session
- callerParticipantID Integer. The unique ID of the caller for this session

```
function ParticipantListEvent(agentParticipantID,callerParticipantID)
{
alert('Agent's Participant ID is: "' + agentParticipantID + '".\n The 
Caller's Participant ID is"' + callerParticipantID + '".');
}
```
#### **ReadyNotChangeEvent**

This event occurs if you make a call to setReady() to change the state, but the agent ready state is already in the state that you have requested.

Argument: ready - Boolean. *true* indicates that the agent state is set to ready (1). *false* indicates that the agent state has ben set to idle (2). Calls are pushed to agents only if they are set to ready (1).

```
function ReadyNotChangeEvent(ready)
{
alert('Agent ready is already "' + ready + '". No Change.');
}
```
# **UnableToCancelWrapUpEvent**

This event occurs after an unsuccessful call to cancelWrapUp() due to an unspecified error.

This event has no arguments.

```
function UnableToCancelWrapUpEvent()
{
alert('UNABLE To CANCEL wrap up!');
}
```
# **UnableToDisconnectEvent**

This event occurs if the agent is unable to disconnect() from a session.

This event has no arguments.

Example:

{

}

function UnableToDisconnectEvent()

alert('Unable to Disconnect from session');

# **UnableToEndWrapUpEvent**

This event occurs after an unsuccessful call to endWrapUp() due to an unspecified error.

This event has no arguments.

Example:

}

function UnableToEndWrapUpEvent() { alert('UNABLE To END wrap up!');

## **UnableToGetChatHistoryEvent**

This event occurs after an unsuccessful call to getChatHistory() due to an unspecified error.

This event has no arguments.

Example:

function UnableToGetChatHistoryEvent() { alert('UNABLE To Get Chat History!'); }

## **UnableToSendChatEvent**

This event occurs after an unsuccessful call to sendChat() due to an unspecified error.

This event has no arguments.

Example:

{

}

```
function UnableToSendChat()
```
alert('Could Not Send Chat!');

### **UnableToSetReadyEvent**

This event occurs if you make a call to setReady(), but the state was not changed due to an unspecified error.

This event has no arguments.

Example:

function UnableToSetReadyEvent() { alert('Unable To Set Agent Ready State!'); }

### **UnableToSetWrapUpEvent**

This event occurs after an unsuccessful call to setWrapUp(). The agent Wrap Up mode is not changed to an unspecified or unknown error.

This event has no arguments.

Example:

}

function UnableToSetWrapUpEvent() { alert('Error Setting Wrap Up!');

### **UnableToSharePageEvent**

This event occurs after an unsuccessful call to formShare() or pageShare() due to an unspecified error.

This event has no arguments.

Example:

}

function UnableToSharePageEvent() {

alert('Could Not Share Page!');

### **UnableToStartWrapUpEvent**

This event occurs after an unsuccessful call to endWrapUp() due to an unspecified error.

This event has no arguments.

```
function UnableToStartWrapUpEvent()
{
alert('UNABLE To START wrap up!');
}
```
#### **UserDisconnectEvent**

This event occurs after a caller disconnects from a session. A wrapUpNotifyEvent is also generated after this event if wrap up is enabled - see setWrapUp().

Arguments:

- callerParticipantID Integer. The unique ID of the caller.
- callerParticipantName String. The name of the caller.
- requestID Integer. The Unique ID of the request.

```
function UserDisconnectEvent(callerParticipantID, 
callerParticipantName,requestID)
{
alert('The caller, ' + callerParticipantName + ', has disconnected from the 
session.');
}
```
# **WrapUpNotifyEvent**

This event occurs after a disconnect() or if the caller disconnects from the session if Wrap Up is enabled for the agent (either manually or by default).

This event has no arguments.

Example:

{

}

function WrapUpNotifyEvent()

alert('WrapUp Notify Event');

#### **WrapUpNotStartedEvent**

This event occurs after a call to endWrapUp() when Wrap Up is not started (using startWrapUp() or if Wrap Up is started automatically after a disconnect() because of the wrap up setting in apiAgents.properties).

This event has no arguments.

Example:

{

}

function WrapUpNotStartedEvent()

alert("Wrap Up has not been started!');

# **WrapUpStartEvent**

This event occurs after a successful call to startWarpUp().

This event has no arguments.

Example:

{

}

function WrapUpStartEvent()

alert('Beginning Wrap Up!');

# **WrapUpUnavailableEvent**

This event occurs after an unsuccessful call to startWrapUp(), endWrapUp() or CancelWrapUp().

This event has no arguments.

Example:

{

}

function WrapUpUnavailableEvent()

alert('WrapUp Unavailable!');

# **Event Handler Files**

#### **Event Handler Files Introduction**

The two event handler files, APIHandler.js and APILiteHandler.js, have been included at the end of this document for your reference. They are shown in the same state as when the are shipped with Collaboration Server. Most of the functions are blank, and must be modified for your specific application.

# **APIHandler.js**

This is the complete set of event handler functions as they are distributed with Cisco Collaboration Server. You must modify each of the functions in this file to work with your application.

```
///////////////////////////////////////////////////////////////////////////
///////////////////////////
///****** API event handlers -Edit this file for your own application 
specific implementation ///
///////////////////////////////////////////////////////////////////////////
///////////////////////////
// This event occur after a sucessful logout().
function AgentLogoutEvent()
{
// application specific implementation go here...
}
// This event occur after calling getParticipants() sucessfully.
// Event contains agent and caller participantId 
// Note: For this release, we only support one agent and one caller in the 
session. We don't support meetingMe also.
function ParticipantListEvent(agentParticipantID,callerParticipantID)
{
// application specific implementation go here...
}
// This event occur after calling getAgentProperties(key)
```

```
// Event contains property with key/value pair.
function AgentPropertyEvent(key,value)
{
// application specific implementation go here...
}
// This event occur after a sucessful call to setReady(true or false).
// Event return agent new ready state. true or false
function AgentReadyEvent(ready)
{
// application specific implementation go here...
}
// This event is removed
// Event return wrap up state(wrapUpMode in apiAgent.properties file) --> 0 
= No WrapUp, 1 = Automatic Wrap Up , 2 = Manual WrapUp, 3 = Manual WrapUp
//function AgentWrapUpModeEvent(wrapUpMode)
//{ 
// application specific implementation go here...
//} 
// Event return wrapup status -> setWrapUp(enable) or setWrapUp(disable)
// wrapUpEnable could be true or false
function AgentWrapUpEvent(wrapUpEnable)
{ 
// application specific implementation go here...
```
} // This event will be generated when participant is dropped from session and wrap up is enable. // Agent should call startWrapup or cancelWrapup after receiving this event. function WrapUpNotifyEvent() { // application specific implementation go here... } // This event occurs after a sucessful formShare() or pagePage(). // url is the url been shared. // agentIsSender is true is sender is agent, otherwise, it is false function FormOrPageSharedEvent(url, agentIsSender) { // application specific implementation go here... if(agentIsSender == true) { // If you need to do something after agent do pageShare, here is the place } else if(agentIsSender == false) { // If you need to do something after caller do pageShare, here is the place } }

```
// Chat event
// sessionID --> is session unique ID. 
// sendName -- > is sender name(could be agent or caller)
// messageText -> messager sent by agent or caller
// isAgent --> flag used to indicate sender is agent or caller
function ChatMessageEvent(sessionID, senderName, messageText, isAgent)
{
// application specific implementation go here...
if(isAgent == true)
{
// Chat sent from agent..
}
// Message from caller
else if(isAgent == false)
{
// Chat sent from caller..
}
}
// This event will occur when caller disconnect from session event.
// participantId --> is caller unique ID and
// participantName --> is caller fullname
// requestRef --> is unique ID caller(request) before they join into 
session.
```
```
function UserDisconnectEvent(callerParticipantID, 
callerParticipantName,requestID)
{
// application specific implementation go here...
}
// This event occur after sucessful call to startWraupUp().
function WrapUpStartEvent()
{
}
// This event been generated when agent and caller get into session.
function AddSessionEvent(sessionId,agentParticipantID ,callerParticipantID, 
callerParticipantName,requestID)
{
// application specific implementation go here...
}
// This event been generated when agent and caller leave the session.
function DropSessionEvent(sessionID, callerParticipantName)
{
// application specific implementation go here...
}
// Agent will receive this event if there is new caller get into the skill 
queue this agent belong to.
function AddRequestEvent(requestID, requestName, requestSkill)
{ 
// application specific implementation go here...
```

```
}
// Agent will receive this event during login if there is request waiting 
in the skill queue that agent belong to.
// Agent will also receive this event if agent is reconnecting to the 
server and there is request in the skill queue.
// elapsedTime is the time(milisecond) caller has been waiting in that 
skill queue before agent login.
function AddRequestElapsedEvent(requestID, requestName, 
requestSkill,elapsedTime)
{ 
// application specific implementation go here...
}
// Request dropped event.
function DropRequestEvent(requestID,requestName)
{
// application specific implementation go here...
}
// Remove - use getAgentProperties to get skill
// Skills belong to this agent event - this event genereated when agent
first logging in.
//function AddSkillEvent(skillName)
//{
// application specific implementation go here...
//}
// Agent Login successfully
function AgentLoginOkEvent()
```

```
{
// application specific implementation go here...
}
// Agent reconnect successfully
function AgentReconnectOkEvent()
{
// application specific implementation go here...
} 
///////////////////////////////////////////////////////////////////////////
////////
////////////////////// Error related events 
///////////////////////////////////////
///////////////////////////////////////////////////////////////////////////
////////
// Agent is not logged in event.
function AgentNotLoggedInEvent()
{
// application specific implementation
}
// Agent is not in session event.
function NoSessionEvent()
{
// application specific implementation
}
// Invalid property event.
```

```
function InvalidAgentPropertyEvent(key)
{
// application specific implementation
}
// Ready button already in this state. 
function ReadyNotChangeEvent(ready)
{
// application specific implementation
}
// Unable to enable or disable wrap up.
function UnableToSetWrapUpEvent()
{
// application specific implementation
}
// Unable to share page event.
function UnableToSharePageEvent()
{
// application specific implementation
}
// Unable to share form event.
function UnableToShareFormEvent()
{
// application specific implementation
```

```
}
// Unable to send chat event.
function UnableToSendChatEvent()
{
// application specific implementation 
}
// Unable to disconnect event.
function UnableToDisconnectEvent()
{
// application specific implementation
}
// Unable to start wrapup
function UnableToStartWrapUpEvent()
{
}
// Unable to end wrapup
function UnableToEndWrapUpEvent()
{
}
// Unable to Cancel wrap up
function UnableToCancelWrapUpEvent()
{
}
```

```
// Unable to logout agent
function UnableToLogoutEvent()
{ 
}
//Unable to set ready event
function UnableToSetReadyEvent()
{
}
//WrapUp unavailable
function WrapUpUnavailableEvent()
{
}
// Unable to get chat history
function UnableToGetChatHistoryEvent()
{
}
// Wrapup is not started
function WrapUpNotStartedEvent()
{
}
function linkDown()
{
```
alert('linkDown');

}

{

}

function InvalidArgumentTypeEvent()

alert('InvalidArgumentTypeEvent');

## **APILiteHandler.js**

This is the "lite" set of handler functions that contain only login events. This should be used in conjunction with APILite.jhtml to login and then open a new window to that includes the complete API.

You must modify each of the functions in this file to work with your application.

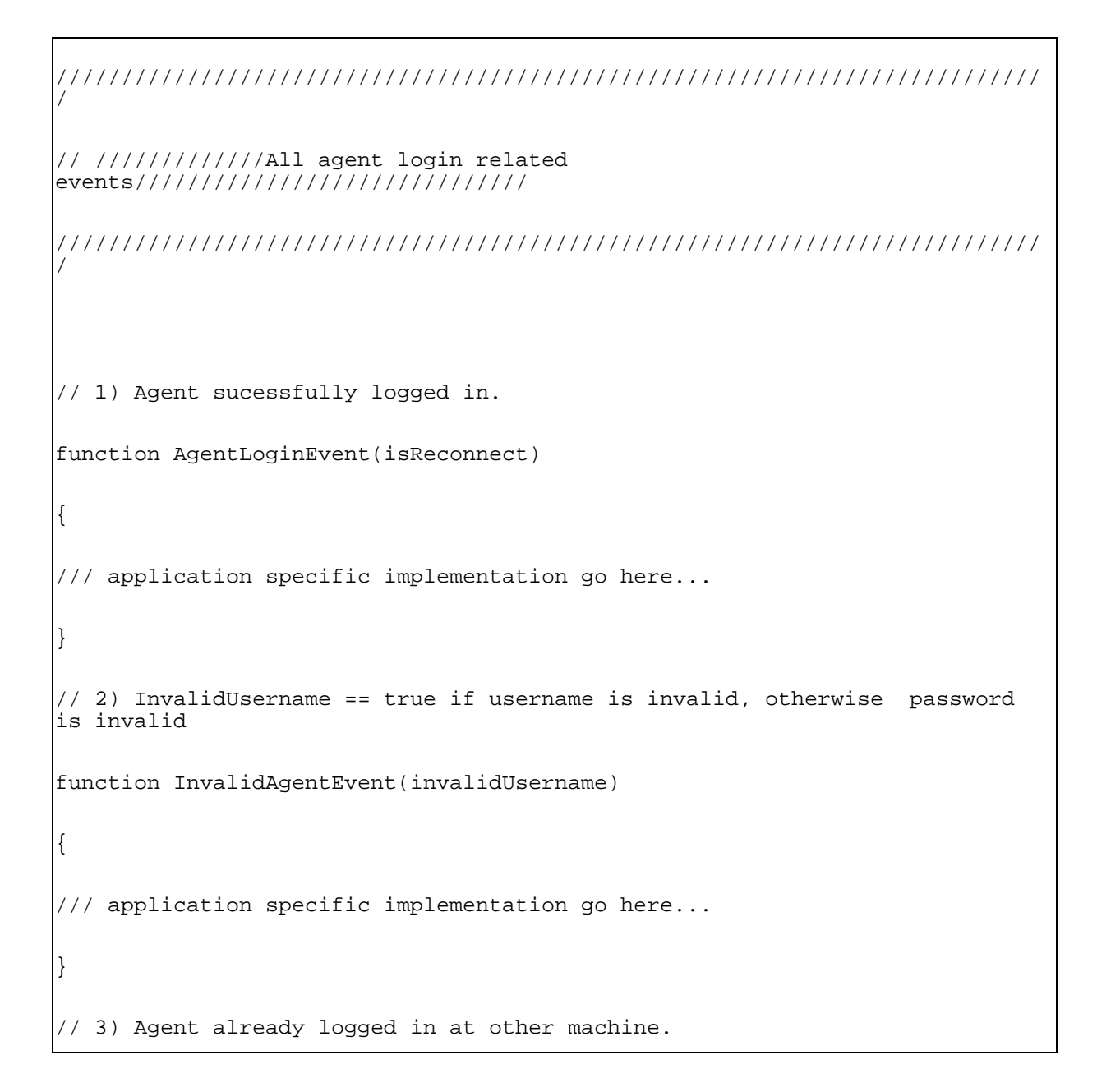

```
function AgentAlreadyLoggedIn()
{
/// application specific implementation go here...
}
// 4) CCS has the maximum number of concurrent agent logged-in
function MaximumAgentsLoggedIn()
{
// application specific implementation go here...
}
// 5) General unexpected login error
function GeneralUnexceptedErrorEvent()
{
// application specific implementation go here...
```
}